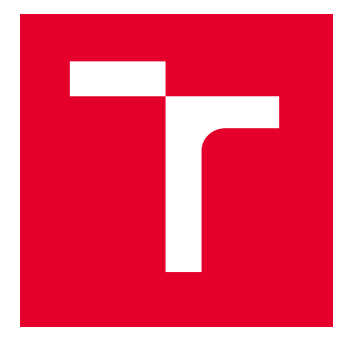

# VYSOKÉ UČENÍ TECHNICKÉ V BRNĚ

BRNO UNIVERSITY OF TECHNOLOGY

# FAKULTA ELEKTROTECHNIKY A KOMUNIKAČNÍCH TECHNOLOGIÍ

FACULTY OF ELECTRICAL ENGINEERING AND COMMUNICATION

# ÚSTAV TELEKOMUNIKACÍ

DEPARTMENT OF TELECOMMUNICATIONS

# ANALYZÁTOR OPTICKÝCH TRAS OTDR

OTDR OPTICAL PATH ANALYZER

DIPLOMOVÁ PRÁCE MASTER'S THESIS

AUTOR PRÁCE **AUTHOR** 

Bc. Barbora Šimková

VEDOUCÍ PRÁCE **SUPERVISOR** 

Ing. Petr Dejdar

BRNO 2023

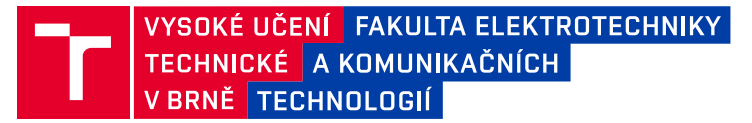

# **Diplomová práce**

magisterský navazující studijní program **Telekomunikační a informační technika**

Ústav telekomunikací

*Studentka:* Bc. Barbora Šimková *ID:* 213978 *Ročník:* 2 *Akademický rok:* 2022/23

#### **NÁZEV TÉMATU:**

#### **Analyzátor optických tras OTDR**

#### **POKYNY PRO VYPRACOVÁNÍ:**

Cílem práce je detailní teoretický rozbor problematiky OTDR se zaměřením na rozbor požadavků na jednotlivé komponenty. Práce by měla popisovat nejen zařízení samotné, ale např. i související standardy či doporučení. V rámci diplomové práce budou vybrány komponenty pro sestavení OTDR a provedena finalizace a optimalizace zapojení. S využitím sestaveného zapojení bude navržena minimálně jedna laboratorní úloha umožňující pochopení principu fungování OTDR a měření a vyhodnocení základních parametrů. Součástí práce bude také program ovládající jednotlivé komponenty OTDR.

#### **DOPORUČENÁ LITERATURA:**

Podle pokynů vedoucího práce.

*Termín zadání:* 6.2.2023 *Termín odevzdání:* 19.5.2023

*Vedoucí práce:* Ing. Petr Dejdar

**prof. Ing. Jiří Mišurec, CSc.** předseda rady studijního programu

#### **UPOZORNĚNÍ:**

Autor diplomové práce nesmí při vytváření diplomové práce porušit autorská práva třetích osob, zejména nesmí zasahovat nedovoleným způsobem do cizích autorských práv osobnostních a musí si být plně vědom následků porušení ustanovení § 11 a následujících autorského zákona č. 121/2000 Sb., včetně možných trestněprávních důsledků vyplývajících z ustanovení části druhé, hlavy VI. díl 4 Trestního zákoníku č.40/2009 Sb.

Fakulta elektrotechniky a komunikačních technologií, Vysoké učení technické v Brně / Technická 3058/10 / 616 00 / Brno

### **ABSTRAKT**

Cílem této diplomové práce byl teoretický rozbor problematiky OTDR, rozbor komponentů zařízení OTDR a také základních parametrů tohoto zařízení. Součástí diplomové práce je i teoretický rozbor odrazů, rozptylů a jednotlivých typů konektorů. V rámci praktické části byl proveden návrh zapojení pro měření metodou OTDR a jeho následná realizace. Zapojení bylo realizováno s vývojovou deskou Red Pitaya a laserem Koheron. Dále bylo vytvořeno také zapojení pro měření přímou metodou. Ve vývojovém prostředí LabView byl vytvořen program včetně grafického uživatelského rozhraní. Navržena byla také laboratorní úloha, která slouží k základnímu pochopení problematiky měření OTDR.

# **KLÍČOVÁ SLOVA**

Cirkulátor, Dynamický rozsah, EDFA, Fotodetektor, Fresnelův odraz, Koheron, Laboratorní úloha, LabView, Laser, Optické konektory, OTDR, Přímá metoda, Rayleighův rozptyl, Red Pitaya, Šířka pulsu, Vlnová délka, Zpětný odraz

#### **ABSTRACT**

The aim of this master's thesis was a theoretical analysis of OTDR issues, analysis of OTDR device components, as well as basic parameters of this device. The thesis also includes a theoretical analysis of reflections, scattering, and various types of connectors. In the practical part, a circuit design for OTDR measurement was developed and subsequently implemented. The circuit was realized using the Red Pitaya development board and Koheron laser. Additionally, a circuit for direct method measurement was also created. In the LabView development environment, a program was created, including a graphical user interface. A laboratory task was also designed to provide a basic understanding of OTDR measurement issues.

#### **KEYWORDS**

Back reflection, Circulator, Direct method, Dynamic range, EDFA, Fresnel reflection, Koheron, LabView, Laboratory task, Laser, Optical connectors, OTDR, Photodetector, Pulse width, Rayleigh scattering, Red Pitaya, Wavelength

Vysázeno pomocí balíčku thesis verze 4.07; <http://latex.feec.vutbr.cz>

ŠIMKOVÁ, Barbora. Analyzátor optických tras OTDR. Brno: Vysoké učení technické v Brně, Fakulta elektrotechniky a komunikačních technologií, Ústav telekomunikací, 2023, 66 s. Diplomová práce. Vedoucí práce: Ing. Petr Dejdar

### **Prohlášení autora o původnosti díla**

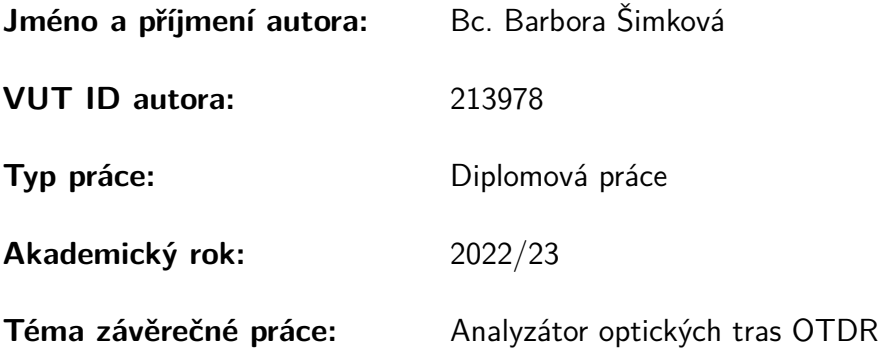

Prohlašuji, že svou závěrečnou práci jsem vypracovala samostatně pod vedením vedoucí/ho závěrečné práce a s použitím odborné literatury a dalších informačních zdrojů, které jsou všechny citovány v práci a uvedeny v seznamu literatury na konci práce.

Jako autorka uvedené závěrečné práce dále prohlašuji, že v souvislosti s vytvořením této závěrečné práce jsem neporušila autorská práva třetích osob, zejména jsem nezasáhla nedovoleným způsobem do cizích autorských práv osobnostních a/nebo majetkových a jsem si plně vědoma následků porušení ustanovení  $\S 11$  a následujících autorského zákona č. 121/2000 Sb., o právu autorském, o právech souvisejících s právem autorským a o změně některých zákonů (autorský zákon), ve znění pozdějších předpisů, včetně možných trestněprávních důsledků vyplývajících z ustanovení části druhé, hlavy VI. díl 4 Trestního zákoníku č. 40/2009 Sb.

Brno . . . . . . . . . . . . . . . . . . . . . . . . . . . . . . . . . . . . . . . . . . . . . . . . . . . .

podpis autorky<sup>∗</sup>

<sup>∗</sup>Autor podepisuje pouze v tištěné verzi.

# PODĚKOVÁNÍ

Ráda bych poděkovala vedoucímu diplomové práce panu Ing. Petrovi Dejdarovi, za odborné vedení, konzultace, trpělivost a podnětné návrhy k práci.

# **Obsah**

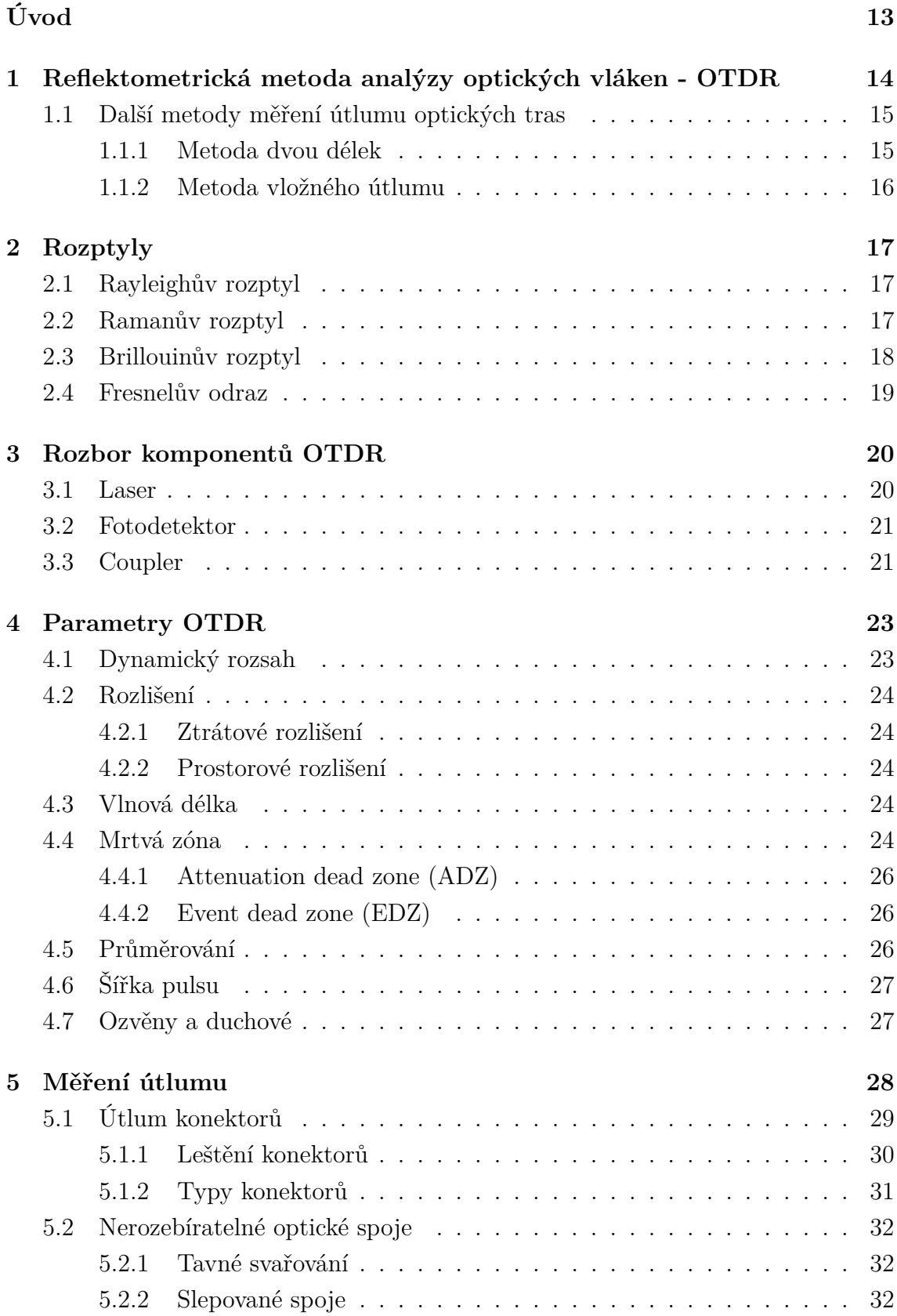

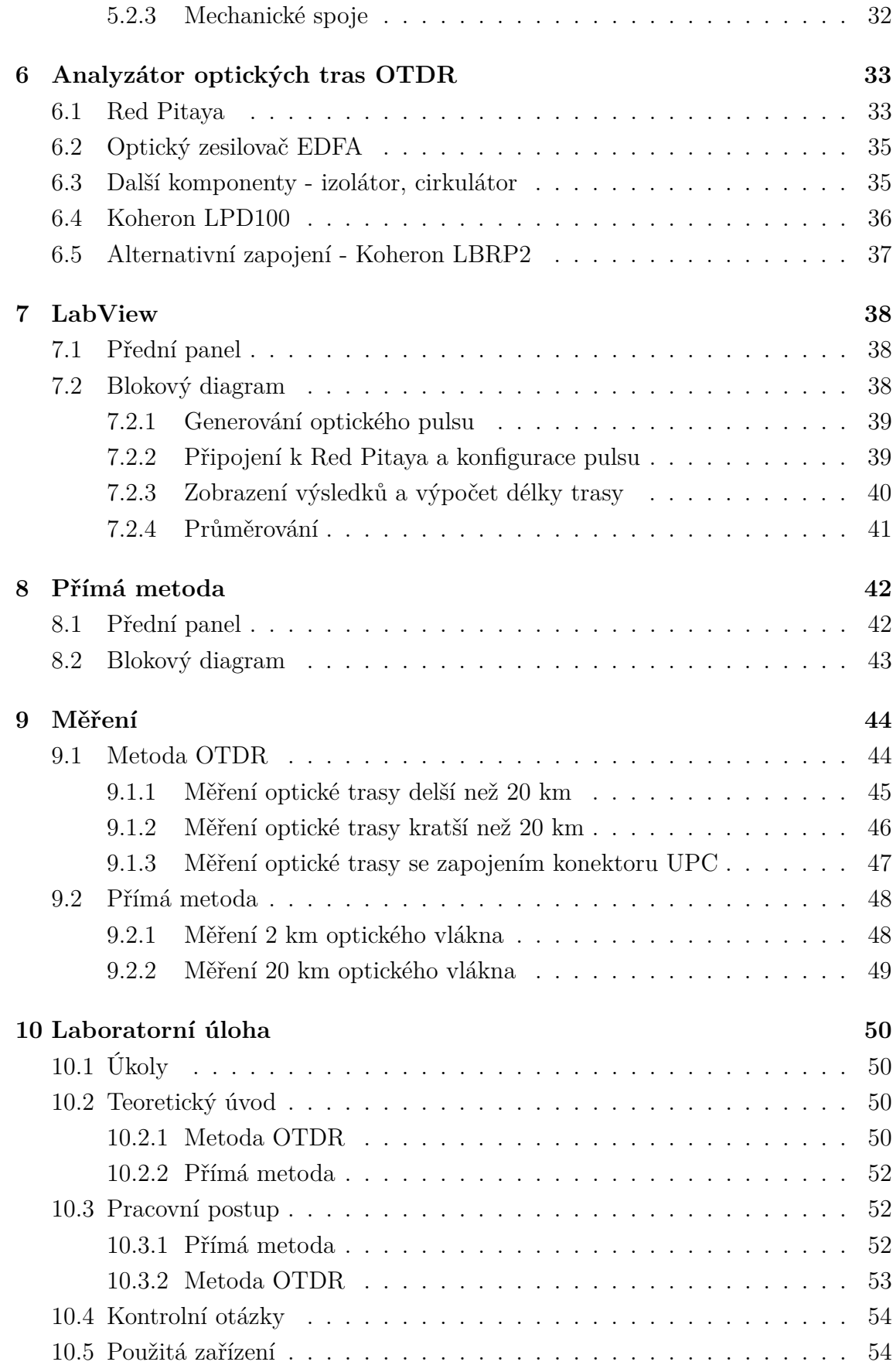

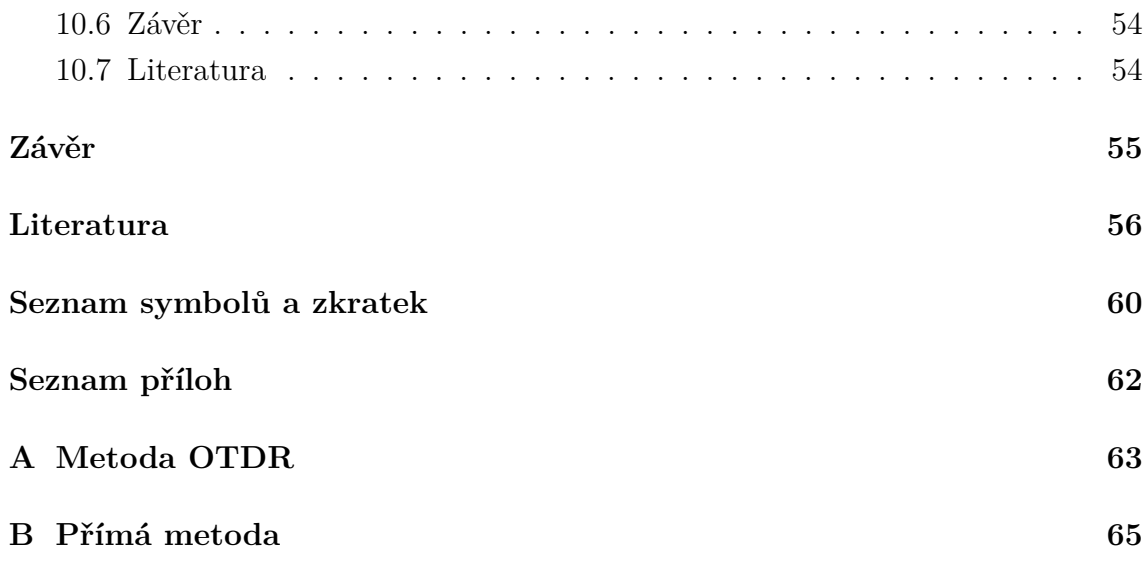

# **Seznam obrázků**

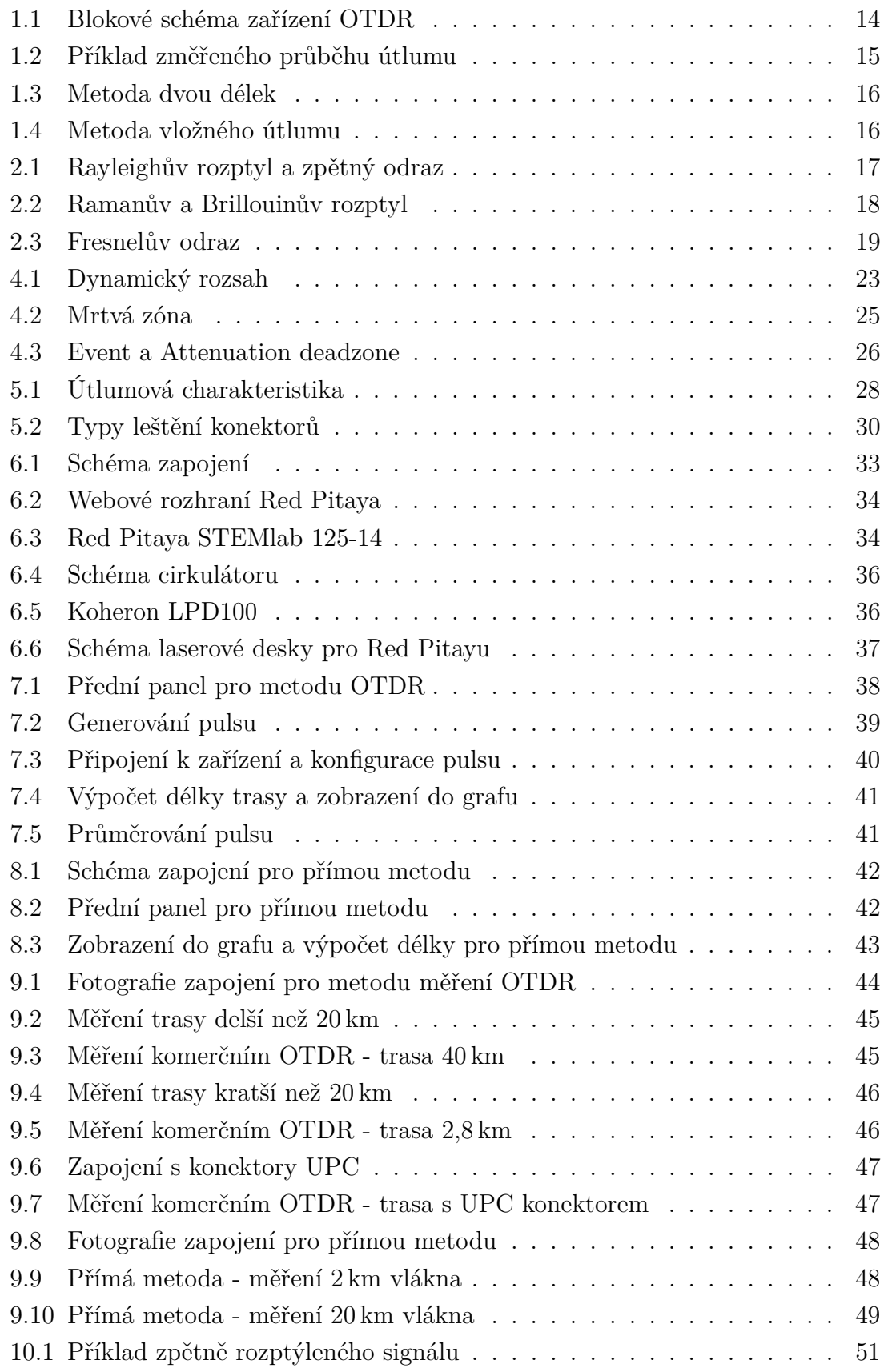

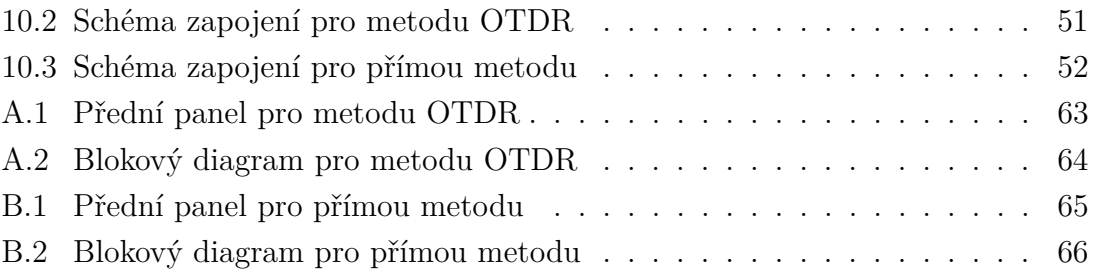

# **Seznam tabulek**

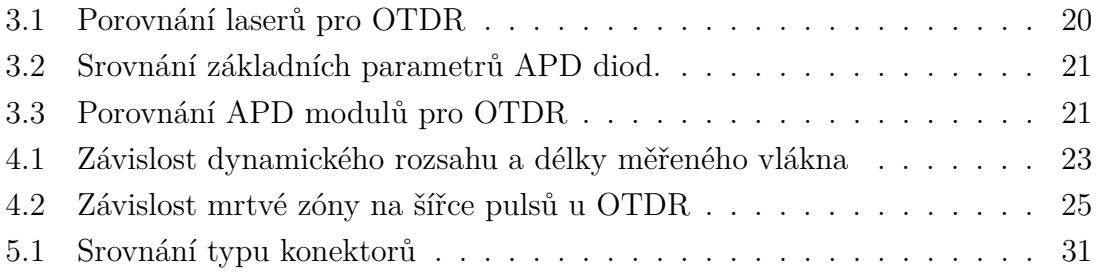

# **Úvod**

<span id="page-12-0"></span>Cílem této diplomové práce je detailní teoretický rozbor reflektometrické metody analýzy optických vláken (OTDR), navržení zapojení včetně ověření jeho funkčnosti a návrh funkčního programu.

V první kapitole je představena reflektometrická metoda analýzy optických vláken (OTDR), včetně blokového schématu, základních funkcí zařízení a příkladu změřeného průběhu útlumu. Dále jsou v této kapitole popsány další dvě metody měření útlumu optických vláken, konkrétně metoda dvou délek a metoda vložného útlumu.

V další kapitole jsou popsány rozptyly, ke kterým dochází v optických vláknech, zejména Rayleighův rozptyl a Fresnelův odraz, které jsou pro pochopení fungování zařízení OTDR zásadní.

Ve třetí kapitole je teoretický rozbor jednotlivých komponentů zařízení OTDR. Nachází se zde také srovnání základních parametrů těchto komponentů.

Čtvrtá kapitola se zabývá rozborem základních parametrů zařízení OTDR. Jsou zde i blíže rozebrány vstupní hodnoty, které jsou při měření nastavovány.

Pátá kapitola je zaměřena na útlumy vyskytující se v optických trasách. Je zde vyobrazena útlumová charakteristika a popsána jednotlivá vlnová okna. Dále jsou v této kapitole rozebrány útlumy konektorů, typy konektorů a leštění konektorů.

Šestá kapitola se již věnuje praktické části. Jsou zde podrobně popsány jednotlivé komponenty navrženého zapojení, včetně schémat a základních parametrů.

Programové řešení je hlavní náplní kapitoly sedmé, konkretně tedy programové řešení pro měření metodou OTDR. Je zde detailně popsán kód výsledného programu a grafické uživatelské prostředí, které bylo také vytvořeno.

Osmá kapitola se zabývá metodou přímou. Nachází se zde schéma zapojení pro tuto metodu a následně také popsaný kód.

Ověření správnosti zapojení a funkčnosti programu bylo provedeno v kapitole deváté. Nacházejí se zde tři měření pro metodu OTDR a dvě měření pro přímou metodu. Komerčním zařízením OTDR byla ověřena správnost naměřených výsledků.

Poslední kapitola obsahuje návrh laboratorní úlohy, která byla navržena tak, aby studentům poskytla základní informace o reflektometrické metodě a zároveň aby si prakticky vyzkoušeli měření jak s navrženým zařízením OTDR, tak s komerčním OTDR.

# <span id="page-13-0"></span>**1 Reflektometrická metoda analýzy optických vláken - OTDR**

Zařízení OTDR (Optical Time Domain Reflectometer), neboli optický reflektometr, se řadí mezi nejpoužívanější nástroje pro analýzu optických sítí. Měření pomocí OTDR se zakládá na principu zpětné reflektometrie, to znamená, že do optické trasy jsou vyslány optické pulsy, které jsou na základě Rayleighova rozptylu viz podkapitola [2.1](#page-16-1) částečně odráženy na nehomogenitách zpět. V případě odrazu od konce vlákna mluvíme o Fresnelově odrazu viz podkapitola [2.4.](#page-18-0) Blokové schéma optického reflektometru je na obr. [1.1](#page-13-1) [\[15\]](#page-56-0).

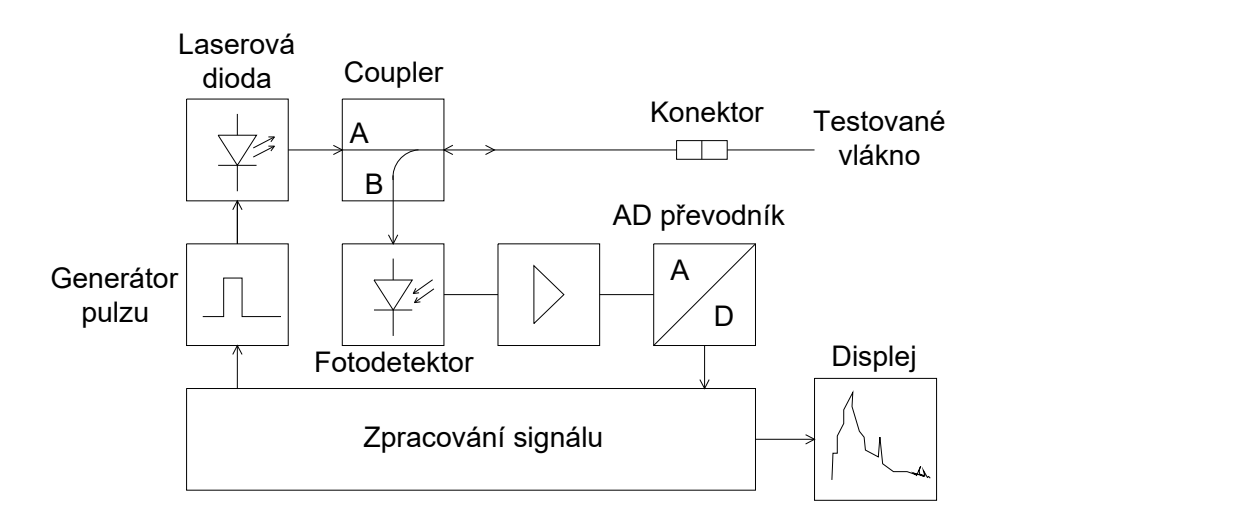

<span id="page-13-1"></span>Obr. 1.1: Blokové schéma zařízení OTDR [\[13\]](#page-56-1).

Generátor pulsu určuje s jakou intenzitou bude vyslán světelný puls z laserové diody. Šířka vyslaného pulsu se nastavuje v závislosti na tom, jak dlouhou optickou trasu chceme měřit. Pokud zvolíme šířku pulsu příliš krátkou, bude měření plné šumu a tím pádem velmi nepřesné. Naopak při volbě příliš velké šířky pulsu může dojít k přebuzení signálu a ke zkreslení měření. Šířka pulsů dále také určuje dynamický rozsah zařízení OTDR [\[13,](#page-56-1) [15\]](#page-56-0).

Coupler přivádí zpět odražený puls na fotodetektor, kterým je buď PIN dioda nebo lavinová fotodioda (APD). Poté je převeden na elektrický proud, který je zesílen, vzorkován, digitalizován a následně zobrazen na displeji [\[2\]](#page-55-1).

Zařízení OTDR je velmi univerzální a dokáže změřit následující parametry [\[2\]](#page-55-1):

- Vzdálenost ke sváru, konektoru nebo k výraznému ohybu vlákna.
- Útlum na sváru, konektoru nebo na ohybu vlákna.
- Útlum mezi vlákny spojenými konektorem.
- Ztráty výkonu na konektorech a mechanických spojích.
- Celkové ztráty na optické trase.
- Zobrazuje celkový útlum optické trasy viz [1.2](#page-14-2) (většinou v jednotkách  $dB/km$ ).
- Hodnotu numerické aparatury dvou optických vláken.
- Základní měření chromatické disperze a polarizační vidové disperze.
- Umožňuje aktivní monitorování optických systémů.

Níže na obr. [1.2](#page-14-2) můžeme vidět ukázku změřeného útlumu pomocí zařízení OTDR. Konektor v měřené trase je změřen výkonovou špičkou, svár poklesem. To je způsobeno Rayleighovými rozptyly, stejně tak ohyby a praskliny. Na konci měřené trasy se nachází Fresnelův odraz zobrazen výkonovou špičkou.

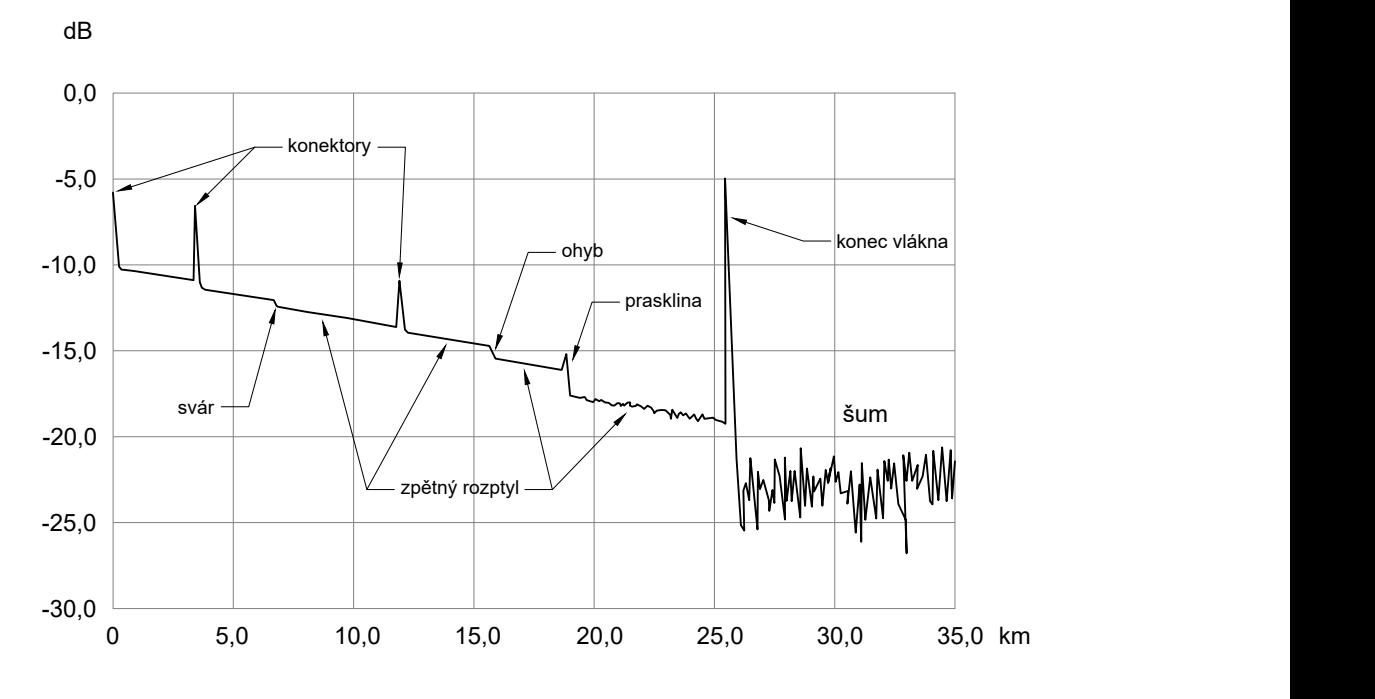

<span id="page-14-2"></span>Obr. 1.2: Příklad změřeného průběhu útlumu [\[13\]](#page-56-1).

### <span id="page-14-0"></span>**1.1 Další metody měření útlumu optických tras**

#### <span id="page-14-1"></span>**1.1.1 Metoda dvou délek**

Jedná se o nejpřesnější metodu měření útlumu, proto bývá doporučována jako referenční. Tato metoda je destruktivní. Princip metody spočívá v měření výkonu  $P_1$  a  $P_2$  ve dvou místech beze změny vstupního signálu. Nejprve je změřena úroveň výkonu na konci vlákna. Poté při stejných podmínkách se vlákno zalomí zhruba o 2 m a je změřen výkon $P_1.$  Útlum optického vlákna je poté vypočten podle rovnice  $1.1:$ 

<span id="page-14-3"></span>
$$
A(\lambda) = 10\log\left(\frac{P_1}{P_2}\right) \qquad [dB],\tag{1.1}
$$

a měrný útlum optického vlákna je vypočten podle rovnice [1.2:](#page-15-3)

<span id="page-15-3"></span>
$$
A = P_1 - P_2 \t\t [dB]. \t\t(1.2)
$$

Přesnost této metody se pohybuje kolem 0,01 dB/km [\[15\]](#page-56-0).

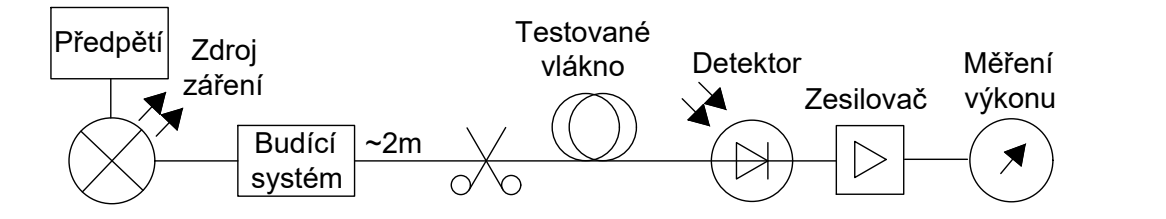

<span id="page-15-1"></span>Obr. 1.3: Metoda dvou délek [\[10\]](#page-56-2).

#### <span id="page-15-0"></span>**1.1.2 Metoda vložného útlumu**

Tato metoda se provádí ve dvou krocích a je nedestruktivní. Nejprve je třeba kalibrovat měřící soustavu přímým zapojením zdroje a detektoru. Tím je získána hodnota optického výkonu  $P_1$ . Poté je mezi optický vysílač a měřič výkonu zapojeno měřené optické vlákno a je změřena hodnota výkonu  $P_2$ . Stejně jako u předchozí metody je útlum optického vlákna vypočten podle rovnice [1.1](#page-14-3) a měrný útlum optického vlákna podle rovnice [1.3:](#page-15-4)

<span id="page-15-4"></span>
$$
\alpha(\lambda) = 10\log\left(\frac{A(\lambda)}{l}\right) \qquad [dB/km]. \tag{1.3}
$$

Přesnost této metody je zpravidla horší než 0,2 dB, za předpokladu že se jedná o optické kabely s konektory [\[15\]](#page-56-0).

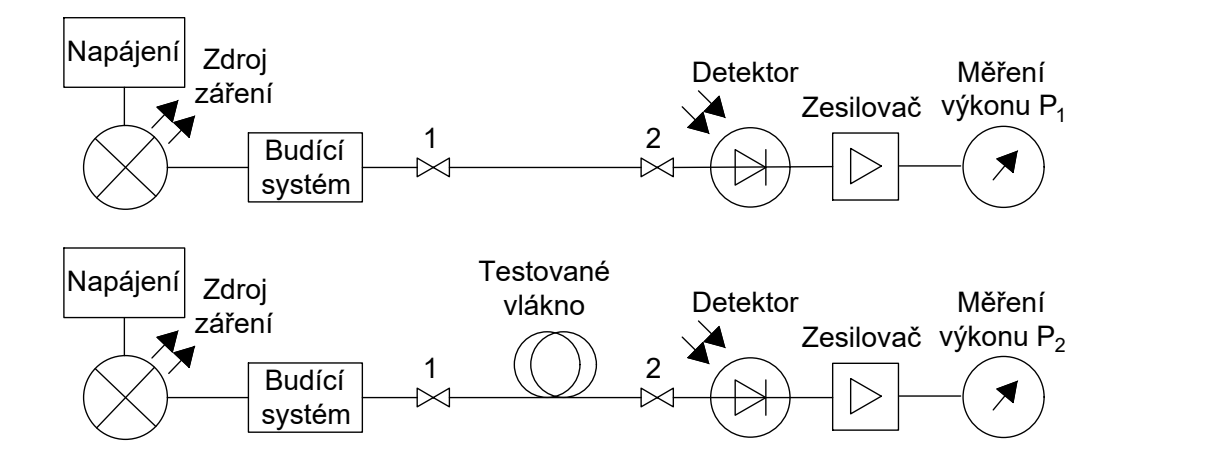

<span id="page-15-2"></span>Obr. 1.4: Metoda vložného útlumu [\[10\]](#page-56-2).

# <span id="page-16-0"></span>**2 Rozptyly**

Rozptyl můžeme definovat jako interakci mezi optickým pulsem a optickým vláknem. V optických vláknech se můžou vyskytovat tyto základní rozptyly: Rayleighův, Ramanův a Brillouinův [\[2\]](#page-55-1).

Při vyslání elektromagnetické vlny do optického vlákna, její šíření interaguje s atomy a molekulami optického vlákna, což má za příčinu generování sekundárního elektromagnetického vlnění, které se nazývá rozptyl světla. Jelikož je optické vlákno nehomogenní, dochází k odrazům části fotonů zpět, čehož je využito k získání informací o vlastnostech vlákna a vlivech prostředí, kterému je vystaveno [\[5\]](#page-55-2).

## <span id="page-16-1"></span>**2.1 Rayleighův rozptyl**

Rayleighův rozptyl vzniká díky mikroskopickým částicím ve vláknu. V momentě, kdy světelný puls narazí do této částice, je část fotonů rozptýlena různými směry z toho část i zpět ke zdroji světla – zpětný odraz. Jedná se o jeden z důvodů proč dochází ke ztrátám v optickém vlákně a není možné tento jev eliminovat. Tento rozptyl je využit jako základní princip pro OTDR. Zpětný rozptyl umožňuje velmi přesné měření útlumu, ztrát a malých odchylek v libovolném místě optické trasy. Velikost Rayleigova rozptylu závisí na vlnové délce, například při vlnové délce 1550 nm jsou ztráty 0,2 až 0,3 dB/km, zatímco při vlnové délce 850 nm jsou ztráty 4 až 6 dB/km [\[34,](#page-58-0) [3\]](#page-55-3).

Rayleighův rozptyl si můžeme představit jako světlo prostupující mlhou. Světlo je rozptýleno částicemi vlhkosti a tím i utlumeno [\[3\]](#page-55-3).

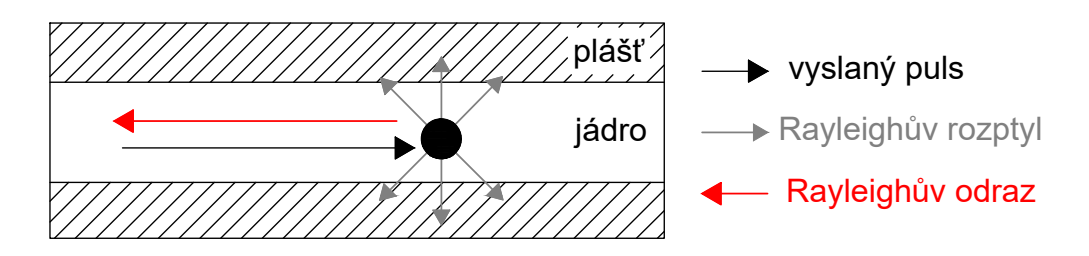

<span id="page-16-3"></span>Obr. 2.1: Rayleighův rozptyl a zpětný odraz [\[34\]](#page-58-0).

### <span id="page-16-2"></span>**2.2 Ramanův rozptyl**

Fotony rozptýlené díky Ramanově rozptylu mají odlišnou frekvenci než dopadající fotony. Odražené fotony, které mají nižší frekvenci se označují jako Stokesův rozptyl

(viz obr. [2.2](#page-17-1)  $-\omega_s$ ), fotony které mají vyšší frekvenci se označují jako anti-Stokesův rozptyl  $(\omega_a)$  [\[9\]](#page-56-3).

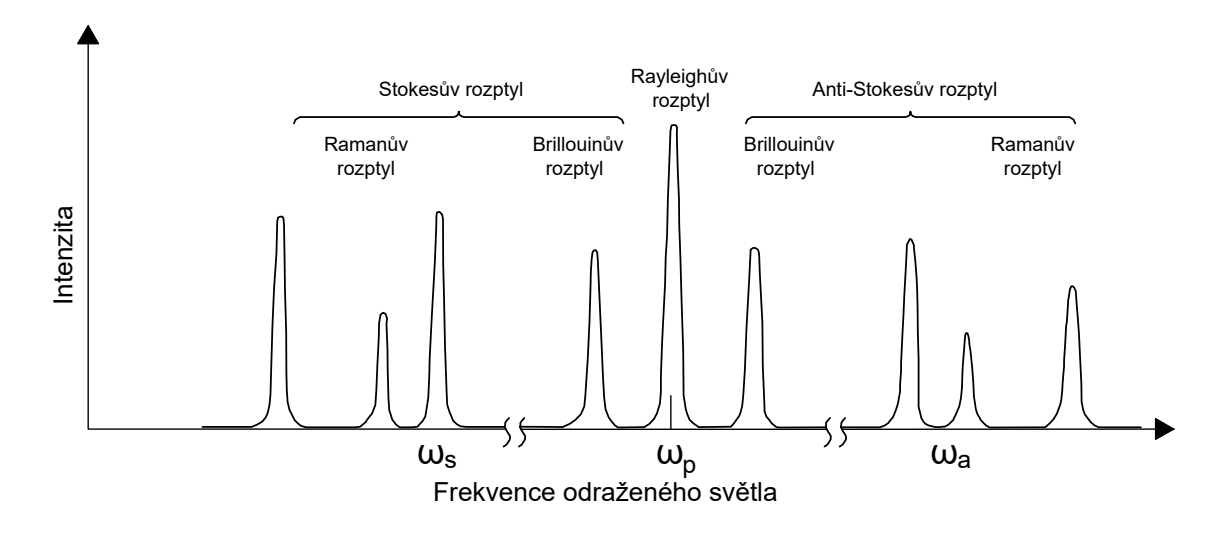

<span id="page-17-1"></span>Obr. 2.2: Ramanův a Brillouinův rozptyl [\[29\]](#page-57-0).

### <span id="page-17-0"></span>**2.3 Brillouinův rozptyl**

Tento rozptyl vzniká vlivem deformace optického vlákna (např. tlakem a tahem) ale dále i akustickými vibracemi. Vlivem deformace optického vlákna dochází ke změnám sil působících mezi jednotlivými atomy a dochází k rozptylu optického pulsu. Tento typ rozptylu se využívá k měření mechanických deformací a teploty optických vláken [\[27\]](#page-57-1).

#### **BOTDR - Brillouin optical time-domain reflectometry**

Pracuje na velmi podobném principu jako klasické OTDR (Rayleighův rozptyl viz podkapitola [2.1\)](#page-16-1). Světlo odražené Brillouinovým rozptylem je zaznamenáváno jako funkce času. K určení místa, kde dochází ke ztrátám, je potřeba opticky smíchat odražený signál se světlem z laseru a poté je elektricky smíchat mikrovlnným oscilátorem. Spektrální složky elektrického signálu jsou úměrné amplitudě výkonu a frekvenci mikrovlnného oscilátoru a mohou být získány filtrem typu dolní propust. Skenováním frekvence krok za krokem a zaznamenáváním smíšeného signálu během času, pak můžeme rekonstruovat frekvenční rozložení zpětně rozptýleného signálu. Vzhledem k tomu, že Brillouinův zpětně odražený signál je 100krát menší než Rayleighův rozptyl, musí být detekce velmi citlivá [\[33\]](#page-58-1).

## <span id="page-18-0"></span>**2.4 Fresnelův odraz**

Fresnelův odraz se projevuje v případech, kdy se světelný puls vyslaný do optického vlákna setká s jinou hustotou materiálu a část pulsu (až 4 %) se odrazí zpátky ke zdroji světelného pulsu. Ke změnám hustoty dochází na koncích optického vlákna, zlomech, svárech a konektorech. Velikost Fresnelova odrazu závisí na velikosti rozdílu hustot materiálů, které jsou popsány indexem lomu. Vyšší hodnoty indexu lomu znamenají vyšší hustoty materiálů a větší úhel pod kterým světelný puls dopadá na rozhraní dvou materiálů. Fresnelův odraz se využívá k přesnému určení místa přerušení optického vlákna [\[3\]](#page-55-3).

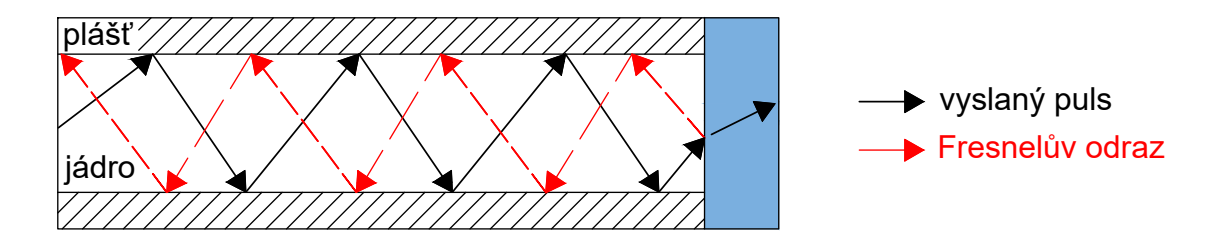

<span id="page-18-1"></span>Obr. 2.3: Fresnelův odraz [\[28\]](#page-57-2).

Příkladem Fresnelova odrazu z běžné praxe je situace kdy svítíme světlem skrz okno, většina světla oknem projde, ale část světla se odrazí zpět. Úhel pod kterým svítíme do okna určuje kam se světlo odrazí [\[3\]](#page-55-3).

V případech, kdy jsou Fresnelovy odrazy nežádoucí používají se následující opatření:

- Použitím antireflexních vrstev se vytvoří další optická rozhraní, což způsobí, že se Fresnelovy odrazy vyruší. Toto potlačení je většinou dostatečné a nedochází k velkým ztrátám optického výkonu.
- Nežádoucím účinkům parazitních odrazů se také můžeme vyhnout tím, že změníme úhel dopadu. Například laserové krystaly v laseru jsou často mírně nakloněny proti laserovému paprsku a konce vláken jsou zalomeny pod určitým úhlem.
- V případě že jako úhel dopadu použijeme Brewsterův úhel, je možné potlačení Fresnelových odrazů [\[25\]](#page-57-3).

# <span id="page-19-0"></span>**3 Rozbor komponentů OTDR**

Jak již bylo zmíněno, zařízení OTDR sestává z těchto základních komponentů: laser, fotodetektor, coupler.

### <span id="page-19-1"></span>**3.1 Laser**

Laser vysílá optické pulsy o různé šířce viz podkapitola [4.6](#page-26-0) do měřené trasy. Důležitým parametrem při výběru laseru je vlnová délka, kterou je třeba zvolit v závislosti na měřeném vláknu viz [4.3.](#page-23-3)

Laserové diody jsou založeny na bázi polovodiče a jsou nejvíce využívaným zdrojem optického světla v optických komunikačních systémech. Laserová dioda se skládá ze dvou částí: zesilovače a zpětnovazebného rezonátoru. Základní typy laserů:

- Fabryho-Perotova laserová dioda (Fabry-Perot Laser Dioda FP LD).
- Laser s rozloženou zpětnou vazbou (DFB distributed-feedback).
- VCSEL (vertical cavity surface-emitting laser).

Mezí klíčové parametry těchto laserů patří vysoký optický výkon (vyšší než 1 mW), úzké šířky pásma (menší než 1 nm) a úzce směrová vyzařovací charakteristika, která slouží k efektivnímu navázání vyzařovaného světla do optického vlákna [\[18,](#page-56-4) [15\]](#page-56-0).

| Výrobce                  | Typ          | Výkon              | Vlnová délka       | Šířka pásma        |
|--------------------------|--------------|--------------------|--------------------|--------------------|
|                          |              | $\lceil mW \rceil$ | $\lceil nm \rceil$ | $\lceil nm \rceil$ |
| BOX [8]                  | <b>DFB</b>   | 2                  | 1625               | $0,1-1$            |
| SHENGSHI <sup>[30]</sup> | FP           | $20 - 50$          | 1310               | max.4              |
| SHENGSHI <sup>[31]</sup> | FP           | 60-80              | 1310               | max.4              |
| OSI [24]                 | FP           | 30                 | 1625               | $10 - 12$          |
| Beam [6]                 | FP           | 60                 | 1550               | 4                  |
| YISINC <sup>[36]</sup>   | <b>VCSEL</b> | 60                 | 850                |                    |
| Shinebon $[11]$          | FP           | 80                 | 1310               | 10                 |
| Shinebon [12]            | FP           | 60                 | 1550               | 10                 |

<span id="page-19-2"></span>Tab. 3.1: Porovnání laserů pro OTDR.

Srovnání dostupných laserových modulů v tabulce [3.1](#page-19-2) porovnává základní parametry. Snahou bylo zjistit i údaje o ceně, bohužel však většina výrobců ceny neuvádí, tím pádem byl tento parametr ze srovnání vyřazen.

## <span id="page-20-0"></span>**3.2 Fotodetektor**

Pro zařízení OTDR se používají polovodičové fotodiody dvou typů, PIN a APD (avalanche photodiode), případně fotonásobič (photomultiplier tube). Nejčastěji se používají APD, nicméně v určitých situacích jsou přijatelné i PIN detektory. APD diody se vyrábějí z různých materiálů, nejčastěji však z křemíku (Si), germania (Ge) a slitiny india, gália a arzenidu (InGaAs). Srovnání základních parametrů těchto APD diod je v tabulce [3.2](#page-20-2) [\[2\]](#page-55-1).

| Parametr              | Křemík [Si] | Germanium [Ge] | InGaAs    |
|-----------------------|-------------|----------------|-----------|
| Inverzní napětí $[V]$ | 300         |                | 100       |
| Temný proud $[nA]$    |             | 500            | 50        |
| Kvantová účinnost [%] | 70          | 80             | 77        |
| Vlnová délka [nm]     | 400-1100    | 800-1500       | 1000-1800 |

<span id="page-20-2"></span>Tab. 3.2: Srovnání základních parametrů APD diod [\[2\]](#page-55-1).

Srovnání dostupných APD modulů pro OTDR je níže v tabulce [3.3.](#page-20-3)

| Výrobce                  | Materiál | Inverzní napětí | Vlnová délka  | Spolehlivost |
|--------------------------|----------|-----------------|---------------|--------------|
|                          |          | [V]             | [nm]          | [A/W]        |
| AMS $[1]$                | InGaAs   | 40-70           | 1250-1650     | 20-25        |
| SHENGSHI <sup>[16]</sup> | InGaAs   | $40 - 55$       | 1550          | $0,90-0,95$  |
| MACOM <sup>[22]</sup>    | InGaAs   | 30              | $900 - 1650$  | $0,80-0,90$  |
| $LD-PD [21]$             | InGaAs   | $40 - 60$       | $900 - 1700$  | 0,90         |
| YISINC[37]               | InGaAs   | 40-48           | $1000 - 1700$ | 0,80         |
| DTNT [14]                |          |                 | 1310-1550     | $0,85-0,90$  |

<span id="page-20-3"></span>Tab. 3.3: Porovnání APD modulů pro OTDR.

Stejně jako u laseru, byla snaha vytvořit srovnání i s údajem o ceně, nicméně výrobci tento údaj většinou neuvádí. Údaj o ceně je uveden pouze u fotodetektoru výrobce SHENGSHI OPTICAL (viz druhý řádek tabulky [3.3\)](#page-20-3). Tento fotodetektor stojí na webu [\[16\]](#page-56-7) 30\$ při minimální objednávce 10 kusů.

### <span id="page-20-1"></span>**3.3 Coupler**

Optický coupler je zařízení, které distribuuje optický puls z hlavního vlákna do jednoho nebo více rozvětvených vláken. Požadavky na použití k dělení nebo kombinování optických signálů se neustále zvyšují. Využívány jsou zejména v distribučních systémech, datových sběrnicích, sítích LAN, počítačových sítích a telekomunikačních přístupových zařízeních [\[29\]](#page-57-0).

V ideálním případě by měl coupler distribuovat světelný puls optickým vláknem bez ztrát rozptylem a generování šumu, což ale v praxi bohužel možné není a tak couplery ovlivňují výkon optických sítí [\[29\]](#page-57-0).

Místo coupleru je možné použít cirkulátor, který se používá ke zvýšení dynamického rozsahu OTDR. Nevýhodou cirkulátoru je ovšem cena, která je mnohokrát vyšší než u coupleru [\[3\]](#page-55-3).

# <span id="page-22-0"></span>**4 Parametry OTDR**

### <span id="page-22-1"></span>**4.1 Dynamický rozsah**

Dynamický rozsah určuje jak dlouhou optickou trasu můžeme měřit. Jeho jednotkou jsou decibely [dB] a čím vyšší je hodnota dynamického rozsahu, tím delší optické trasy můžeme měřit. Dynamický rozsah je určen kombinací celkového výkonu laseru a citlivosti fotodetektoru. U zařízení OTDR je dynamický rozsah určen rozdílem odrazu od prvního konektoru a úrovní šumu viz obr. [4.1](#page-22-2) [\[3\]](#page-55-3).

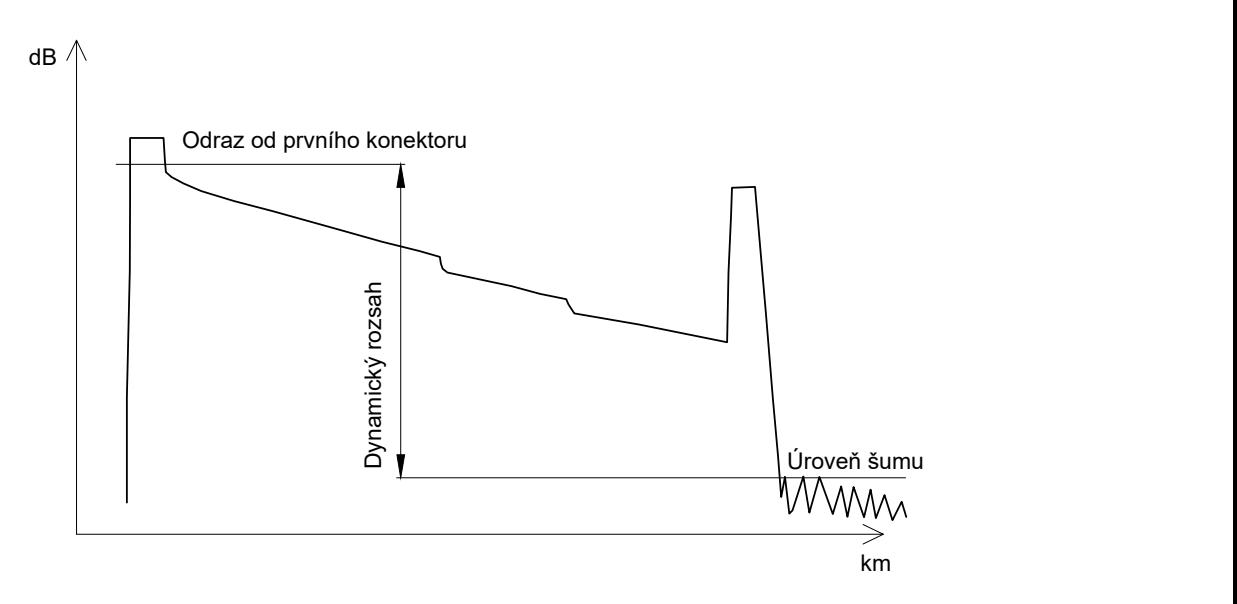

<span id="page-22-2"></span>Obr. 4.1: Dynamický rozsah [\[3\]](#page-55-3).

Dostatečná hodnota dynamického rozsahu vytvoří hladkou křivku zpětného odrazu na vzdáleném konci vlákna, a naopak nedostatečný dynamický rozsah způsobí na vzdáleném konci šum.

<span id="page-22-3"></span>Tab. 4.1: Závislost dynamického rozsahu a délky měřeného vlákna [\[35\]](#page-58-4).

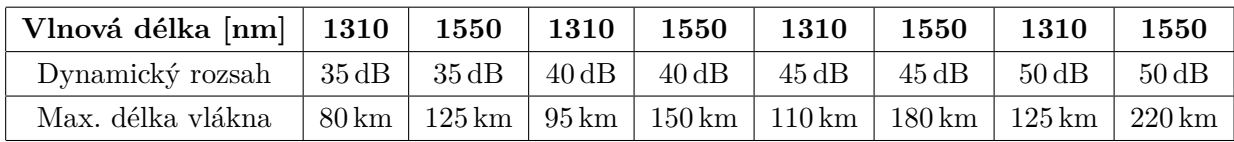

### <span id="page-23-0"></span>**4.2 Rozlišení**

#### <span id="page-23-1"></span>**4.2.1 Ztrátové rozlišení**

Ztrátové rozlišení je schopnost senzoru rozlišovat úrovně signálu, které přijímá. Většina zařízení OTDR dokáže zobrazit setiny nebo tisíciny decibelu v úrovni zpětného rozptylu.

#### <span id="page-23-2"></span>**4.2.2 Prostorové rozlišení**

Prostorové rozlišení udává nejmenší vzdálenost mezi odrazy, která může být změřena. Toto rozlišení můžeme vypočítat pomocí rovnice [4.1:](#page-23-5)

<span id="page-23-5"></span>
$$
\Delta Z_{min} = \frac{c\tau}{2n} \qquad [m], \qquad (4.1)
$$

kde  $c$  udává rychlost vyslaného světelného pulsu,  $n$  je index lomu daného optického vlákna,  $\tau$  je šířka pulsu. Například pro OTDR s šířkou pulsu 10 ns a vlákno s indexem lomu  $n = 1, 5$  a rychlostí světla  $c = 3 \cdot 10^8$   $m/s$  získáváme podle rovnice [4.1](#page-23-5) prostorové rozlišení 1 m [\[5\]](#page-55-2).

Zvýšením prostorového rozlišení můžeme zajistit zmenšení šířky pulsu. Čímž ale také dojde k poklesu energie pulsu a poklesu odstupu signálu od šumu. Největším problémem je toto při měření na velké vzdálenosti, takže je potřeba optimalizovat šířku pulsu a energii pulsu dle požadavků daného měření [\[5\]](#page-55-2).

#### <span id="page-23-3"></span>**4.3 Vlnová délka**

Obecně by optická vlákna měla být testována na vlnových délkách, na kterých budou využívána pro přenos. Jednovidová vlákna jsou nejčastěji testována na vlnových délkách 1310 nm, 1550 nm a 1625 nm. Vícevidová nejčastěji na vlnových délkách 850 nm a 1300 nm. V případě, kdy chceme testovat vlákno na dvou vlnových délkách, musí OTDR obsahovat dva lasery a vlnový multiplexer (WDM), který zajistí vyslání pulsů o různých vlnových délkách do jednoho vlákna [\[2\]](#page-55-1).

#### <span id="page-23-4"></span>**4.4 Mrtvá zóna**

Mrtvá zóna, neboli "dead zone", je část optické trasy hned za konektorem zařízení OTDR, kterou nelze měřit. Měření v tomto úseku optické trasy není možné kvůli tomu, že optický senzor je "oslepen" velkým množstvím odraženého světla, které je odraženo zpět Fresnelovým odrazem. Senzor je tím pádem saturován a nedokáže změřit nižší hodnoty odrazu. Doba trvání mrtvé zóny zahrnuje také dobu na zotavení (tzv. recovery time) optického senzoru, aby byla jeho senzitivita měření co nejvyšší. Čím kvalitnější senzor je v OTDR použit, tím rychleji se zotaví a zkrátí se mrtvá zóna [\[3\]](#page-55-3).

Mrtvá zóna přímo souvisí s šířkou pulsu a může být redukována snížením šířky pulsu viz tab[.4.2.](#page-24-1) Velikost mrtvé zóny je jedním z parametrů komerčních zařízení OTDR. U těchto zařízení je mrtvá zóna v rozmezí jednotek až desítek metrů [\[10\]](#page-56-2).

Mrtvou zónu lze eliminovat připojením předřadného vlákna. Což znamená, že se mrtvá zóna projeví pouze na tomto vláknu a nikoliv na měřené trase. Některé typy OTDR mají již předřadné vlákno implementováno, není tedy třeba připojovat další. Existují dva typy mrtvé zóny a to "Event dead zone (EDZ)" viz podkapitola [4.4.2](#page-25-1) a "Attenuation dead zone  $(ADZ)$ " viz podkapitola [4.4.1](#page-25-0) [\[15\]](#page-56-0).

<span id="page-24-1"></span>

| Šířka pulsů        | Mrtvá zóna          |
|--------------------|---------------------|
| 1 ns               | $0,15 \,\mathrm{m}$ |
| 10 <sub>ns</sub>   | $1,5 \,\mathrm{m}$  |
| $100\,\mathrm{ns}$ | 15m                 |
| $1 \mu s$          | $150 \,\mathrm{m}$  |
| $10 \,\mu s$       | $1,5 \mathrm{km}$   |
| $100 \,\mu s$      | $15 \mathrm{km}$    |

Tab. 4.2: Závislost mrtvé zóny na šířce pulsů u OTDR [\[15\]](#page-56-0).

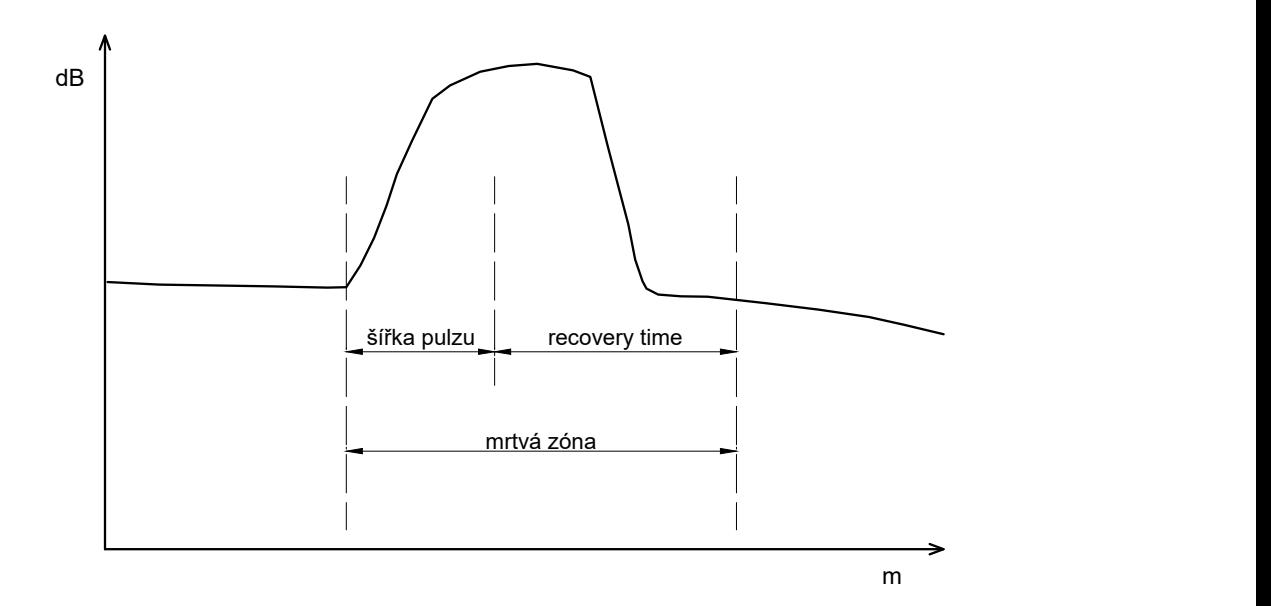

<span id="page-24-0"></span>Obr. 4.2: Mrtvá zóna [\[15\]](#page-56-0).

#### <span id="page-25-0"></span>**4.4.1 Attenuation dead zone (ADZ)**

Attenuation dead zone udává minimální vzdálenost po odrazu, za kterou můžeme měřit zpětný rozptyl, tedy svár nebo nečistoty ve vláknu. ADZ je vždy delší než EDZ, jelikož se fotodetektor musí plně zotavit [\[3\]](#page-55-3).

#### <span id="page-25-1"></span>**4.4.2 Event dead zone (EDZ)**

Jedná se o minimální vzdálenost po odrazu před dalším odrazem. Udává, za jak dlouho po odrazu můžeme detekovat další odraz. Důležité je to v případě, kdy potřebujeme detekovat dva spoje, které jsou blízko u sebe [\[3\]](#page-55-3).

U jednovidových OTDR se hodnota EDZ pohybuje kolem 1 m, pro mnohavidová OTDR je nejkratší hodnota EDZ kolem 20 cm [\[2\]](#page-55-1).

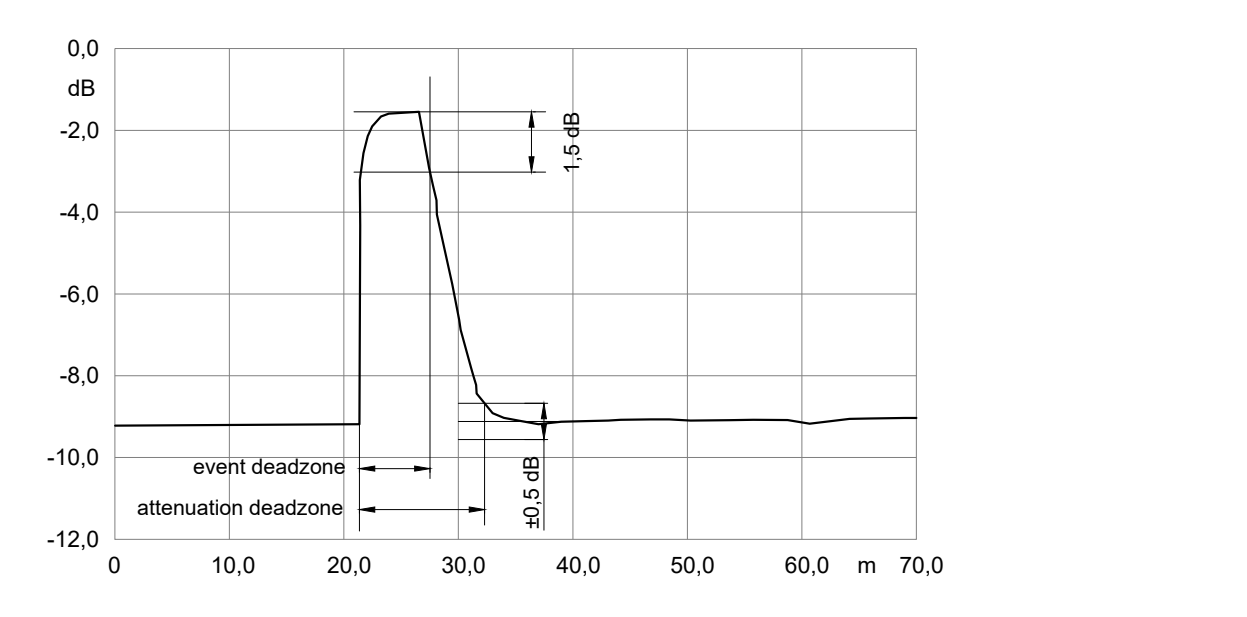

<span id="page-25-3"></span>Obr. 4.3: Event a Attenuation deadzone [\[13\]](#page-56-1).

### <span id="page-25-2"></span>**4.5 Průměrování**

Zařízení OTDR vysílá každou sekundu tisíce pulsů do měřeného vlákna, data ze všech těchto pulsů jsou následně zprůměrována. Díky průměrování je měření spolehlivější a získáváme tím i lepší poměr signál-šum (SNR). Při měření v reálném čase se provádí jen malé nebo žádné průměrování. Tímto měřením můžeme pozorovat změny ve vlákně a bývá využíváno během spojování a při výrobě vláken [\[3\]](#page-55-3).

### <span id="page-26-0"></span>**4.6 Šířka pulsu**

Šířka vysílaného pulsu je u zařízení OTDR nastavitelná. Volbou kratší nebo delší šířky pulsu můžeme ovlivnit velikost zpětného rozptylu a velikost mrtvé zóny.

S delší šířkou pulsu je do optické trasy vyslán větší optický výkon, což ale také znamená vyšší hodnotu zpětného odrazu a delší mrtvou zónu. Delší šířky pulsu poskytují maximální dynamický rozsah a používají se k rychlému nalezení defektů a zlomů v optickém vlákně.

Kratší pulsy mají naopak menší zpětný odraz a menší délku mrtvé zóny, proto jsou využívány na analýzu prvků v optické trase, které jsou blízko od sebe [\[3\]](#page-55-3).

Jednovidová OTDR jsou navrhována tak, aby zvládla analyzovat až 100 km dlouhá vlákna. K dosažení takového měření je třeba nastavit poměrně dlouhou šířku pulsu např.  $1-10 \mu s$ . Mnohavidová OTDR naopak testují spíše kratší vzdálenosti, tudíž stačí šířka pulsu kolem 10–30 ns V příručkách jednotlivých zařízení OTDR je proto často uváděn dynamický rozsah pro nejdelší šířku pulsu [\[2\]](#page-55-1).

#### <span id="page-26-1"></span>**4.7 Ozvěny a duchové**

V optických trasách, kde dochází k mnoha odrazům se části pulsu mohou odrazit i víckrát než jednou. Tento jev je nazýván ozvěna, která vypadá jako skutečná událost v křivce OTDR. Jelikož se však tyto ozvěny odrazily vícekrát, jejich umístění je falešné a ve skutečnosti se v daném místě žádná nehomogenita nevyskytuje. Ozvěny se nejčastěji vyskytují v měření při nastavení vysokého dynamického rozsahu. Ozvěny nelze eliminovat. První dvě události v průběhu útlumu nikdy nejsou ozvěnou, jelikož jsou nutné alespoň dvě reflexní události než se puls může odrazit zpět k OTDR [\[3\]](#page-55-3).

Duchové se podobají v křivce útlumu ozvěnám, ale vznikají z jiných důvodů a to díky nesprávně zvoleným vstupním parametrům. Duchy lze tím pádem na rozdíl od ozvěn eliminovat. Výrobci často uvádějí, že jejich zařízení dokáže detekovat ozvěny. Ve skutečnosti se však jedná pouze o eliminaci duchů, což je taky jeden ze základních požadavků na správně navržené OTDR. K odstranění duchů je třeba snížit frekvenci opakování pulsů [\[3\]](#page-55-3).

# <span id="page-27-0"></span>**5 Měření útlumu**

Stejně jako u metalického vedení vzniká v trase útlum výkonu vyslaného impulsu. Tento útlum je způsoben zejména absorpcí, rozptylem a také délkou optické trasy. Jednotlivá vlnová okna jsou zobrazena na obr. [5.1](#page-27-1) [\[15\]](#page-56-0).

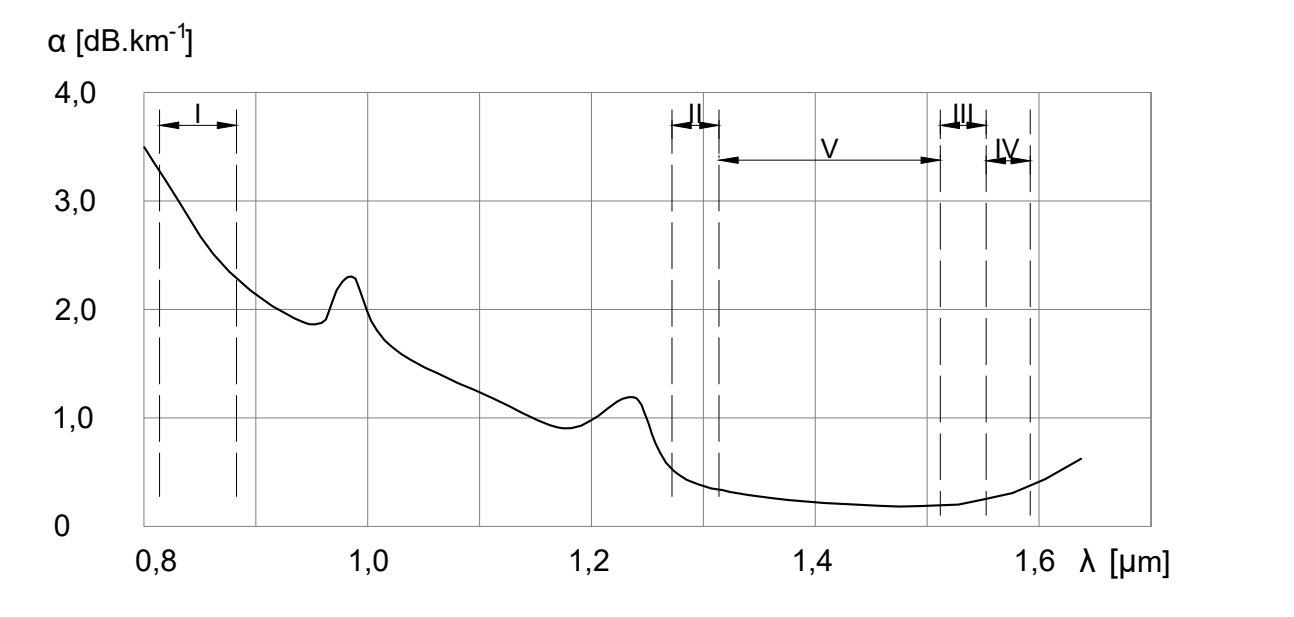

<span id="page-27-1"></span>Obr. 5.1: Útlumová charakteristika [\[15\]](#page-56-0).

#### **Vlnová okna**

- **I. okno (850 nm)** jedná se o mnohavidové šíření, silně klesající útlumová charakteristika, pro dálkové přenosy příliš vysoká hodnota útlumu.
- **II. okno (1280–1350 nm)** využíváno pro jednovidový přenos. Hodnota měrného útlumu je pod 0,35 dB/km. Využití pro dálkové přenosy.
- **III. okno (1530–1565 nm)** má nejmenší hodnoty útlumu (0,19–0,22 dB/km). Stejně jako předchozí okno je i toto využíváno pro dálkové přenosy.
- **IV. okno (1565–1625 nm)** má minimum měrného útlumu a jen velmi málo se liší od třetího okna. Při spojení se třetím oknem je možné zvýšit přenosovou kapacitu.
- **V. okno (1335–1530 nm)** je dostupné teprve od 90. let, díky výrobním metodám optických vláken, které eliminují příměsi OH. Spojením druhého až pátého okna získáme přenosový kanál s šířkou pásma 50 THz [\[15\]](#page-56-0).

### <span id="page-28-0"></span>**5.1 Útlum konektorů**

U konektorů, neboli rozebíratelných spojů, je třeba dbát na to, aby se jejich konce nedotýkaly. A to z důvodu opotřebení a tím i snižování kvality. Nicméně velikost mezery nesmí přesáhnout určitou hodnotu, pak by totiž docházelo k rozšiřování svazku díky difrakci a tím i ke ztrátám výkonu. Velikost mezery by tudíž neměla přesáhnout 10 % průměru jádra optického vlákna [\[10\]](#page-56-2).

Optické konektory jsou charakterizovány těmito parametry: vložný útlum (insertion loss) a útlum odrazu (return loss). Vložný útlum je vyjádřen v dB a pro danou vlnovou délku je vyjádřen vztahem [5.1:](#page-28-1)

<span id="page-28-1"></span>
$$
IL(\lambda) = 10log\left(\frac{P_0}{P_1}\right) \qquad [dB],\tag{5.1}
$$

kde je  $P_0$  optický výkon na vstupu konektoru,  $P_1$  optický výkon na výstupu konektoru a  $\lambda$  vlnová délka. Tento útlum vzniká díky nedokonalosti konektorů (leštění, broušení) tzv. vnější ztráty. V případě vnitřních ztrát se jedná o nepřesnosti optického vlákna (změna průměru vlákna nebo numerické aparatury, nekruhovost jádra atd. Tyto nepřesnosti nemůžeme odstranit, můžeme je ale eliminovat použitím kvalitních vláken [\[32\]](#page-58-5).

Útlum odrazu nastává při dopadu optického pulsu na rozhraní dvou dielektrik s různým indexem lomu. Tento útlum je definován vztahem [5.2](#page-28-2)

<span id="page-28-2"></span>
$$
RL = -10log\left(\frac{P_r}{P_i}\right) \qquad [dB],\tag{5.2}
$$

kde  $P_r$  je výkon který se odrazil na konektoru a  $P_i$  je výkon na vstupu konektoru.

### <span id="page-29-0"></span>**5.1.1 Leštění konektorů**

#### **PC (Physical Contact)**

Jedná se o nejběžnější typ leštění. Vrchol konektoru je leštěn do tvaru mírného válce tak, aby eliminoval vzduchovou mezeru. Typická ztráta zpětným rozptylem konektoru s tímto typem leštění je -40 dB [\[17\]](#page-56-9).

#### **UPC (Ultra Physical Contact)**

Vylepšený PC konektor s lepší povrchovou úpravou díky důkladnějšímu leštění. Zpětný rozptyl se pohybuje kolem -50 dB. Tento typ konektoru má modrou barvu a využívá se v telefonních a datových systémech, ale také k přenosu televizního digitálního signálu [\[7\]](#page-55-7).

#### **APC (Angled Physical Contact)**

Ferule těchto konektorů je leštěna pod úhlem 8°, což zajišťuje, že se světlo odráží pod úhlem do pláště místo odrazu zpět ke zdroji světla. Hodnota zpětného rozptylu je u tohoto typu konektoru -70 dB. Tento typ konektoru má modrou barvu a využívá se v aplikacích FTTx (Fiber to the např. Node), PON (Pasivní optická síť) a WDM (vlnové multiplexování). Velmi důležité je zapojování pouze stejných konektorů k sobě, v opačném případě by došlo k vysokým ztrátám, ale také k možnému zničení konektorů [\[17\]](#page-56-9).

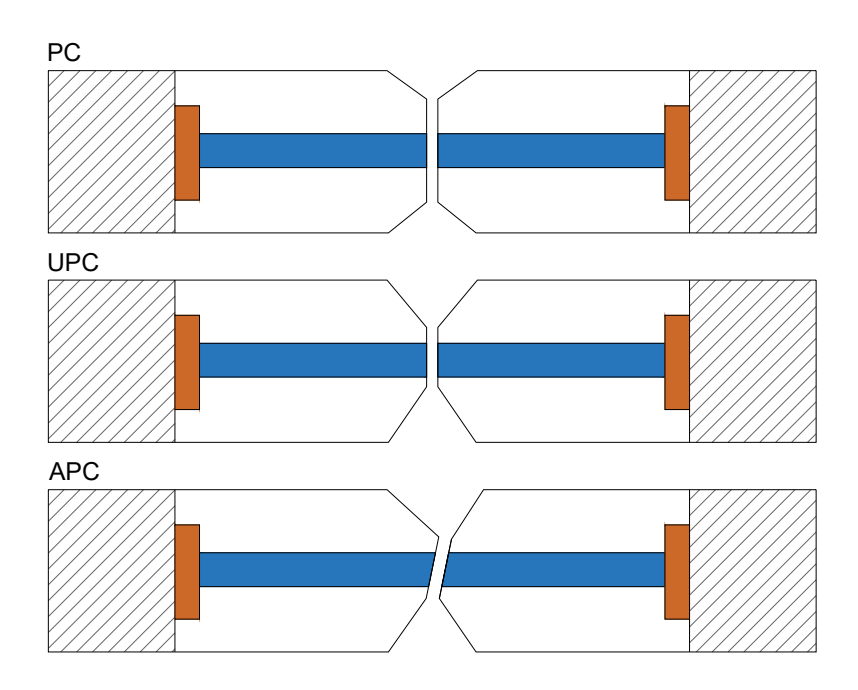

<span id="page-29-1"></span>Obr. 5.2: Typy leštění konektorů [\[17\]](#page-56-9).

<span id="page-30-0"></span>

| Název          | Popis a použití                                                                                                    | Vložný útlum   | Tvar    |
|----------------|----------------------------------------------------------------------------------------------------|----------------|---------|
| <b>SMA</b>     | Sroubovací konektor, který se vy-<br>užívá přednostně u vícevidových<br>vláken.                                                  | $1,00-1,50$ dB |         |
| <b>FDDI</b>    | Zacvakávací konektor<br>primárně<br>využívaný pro vícevidová vlákna v<br>sítích LAN.                                             | $0,20-0,70$ dB |         |
| D <sub>4</sub> | Šroubovací konektor pro jednovi-<br>dová i vícevidová vlákna, používá<br>se pro datovou komunikaci a pro<br>připojení přístrojů. | $0,30-1,00$ dB | DDD     |
| <b>ST</b>      | Připojení typu bajonet (zasunutí a<br>otočení) s keramickou ferulí. Vyu-                                                         | $0,20-0,50$ dB |         |
| <b>SC</b>      | žití uvnitř budov.<br>Zacvakávací konektor s keramic-<br>kou ferulí. Možností simplexu i du-<br>plexu.                           | $0,20-0,45$ dB |         |
| FC             | Šroubovací kovový konektor s ke-<br>ramickou objímkou. Využití v pro-<br>středí s vysokými vibracemi.                            | $0,25-1,00$ dB |         |
| MU             | Zacyakávací konektor s plastovým<br>pouzdrem a keramickou ferulí. Pro<br>simplexní i duplexní komunikaci.                        | $0,10-0,30$ dB | A M     |
| LC             | Zacyakávací konektor<br>stan-<br><sub>Se</sub><br>dardní koncovkou RJ-45. Pro sim-<br>plexní i duplexní komunikaci.              | $0,10-0,50$ dB |         |
| E2000          | Zacvakávací konektor primárně<br>pro jednovidová vlákna. Obsahuje<br>zabudovaný ochranný kryt pro oči.                           | $0,12-0,30$ dB |         |
| MT-RJ          | Zacyakávací konektor pro dvě a<br>více vláken (max. 72). Vhodný pro<br>místní i metropolitní sítě.                               | $0,25-0,75$ dB | The Man |

<span id="page-30-1"></span>Tab. 5.1: Srovnání typů konektorů [\[29\]](#page-57-0).

# <span id="page-31-0"></span>**5.2 Nerozebíratelné optické spoje**

#### <span id="page-31-1"></span>**5.2.1 Tavné svařování**

Jedná se o metodu která se provádí pomocí speciální svářečky na optická vlákna. Poté co přístroj dokončí svařování, je provedena zkouška pevnosti spoje a měření útlumu spoje. Mechanická pevnost spojů by měla být kolem 70 % pevnosti optického vlákna a hodnota útlumu se pohybuje kolem 0,02 dB [\[15\]](#page-56-0).

#### <span id="page-31-2"></span>**5.2.2 Slepované spoje**

U této metody se využívá speciálního lepidla, které má přibližně podobný index lomu jako samotné vlákno. Útlum těchto spojů se pohybuje kolem 0,1 dB, nicméně jsou citlivé na teplotu, což může mít za následek přídavnou ztrátu 0,1 dB [\[15\]](#page-56-0).

#### <span id="page-31-3"></span>**5.2.3 Mechanické spoje**

Již z názvu vyplývá, že při této metodě je vyrovnání optického vlákna provedeno např. pomocí V drážky nebo válečkové spojky. Při této metodě spojování je důležité, aby optické vlákno bylo pevně připevněno k povrchu nechanického spoje. K dosažení menšího útlumu než 0,3 dB je třeba využití správného pojivého materiálu na koncích obou vláken, což jsou např. silikonové gely, optické tuky, epoxidové pryskyřice a ultrafialová lepidla. Útlum mechanických spojů je závislý na teplotě. Za běžných teplot se jedná o útlum 0,1–0,15 dB. Při změně teploty z -40° C na +60° C má kvalitní spoj přídavný útlum 0,05 dB [\[15\]](#page-56-0).

# <span id="page-32-0"></span>**6 Analyzátor optických tras OTDR**

Analyzátor optických tras OTDR byl sestaven z následujících komponentů: programovací deska Red Pitaya, laser Koheron, optický zesilovač EDFA, cirkulátor a izolátor. Nejdříve bylo uvažováno o zakoupení nové fotodiody s co nejvyšším výkonem a fotodetektoru, avšak kvůli globálnímu nedostatku těchto komponentů a časové náročnosti na dopravu bylo přistoupeno k využití fotodiody a fotodetektoru na jedné desce, tedy Koheron LPD100. Schéma zapojení těchto komponentů je na obr. [6.1.](#page-32-2)

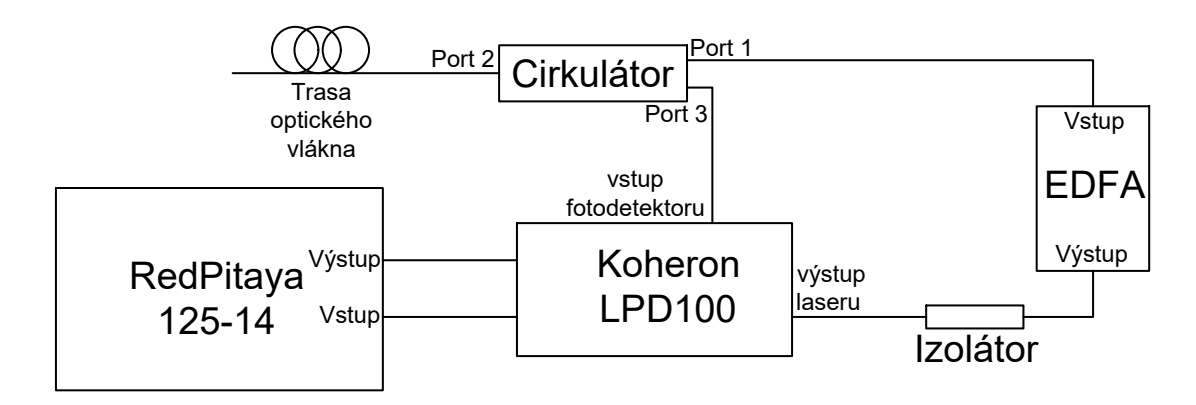

<span id="page-32-2"></span>Obr. 6.1: Schéma zapojení.

### <span id="page-32-1"></span>**6.1 Red Pitaya**

Základem zapojení je multifunkční vývojová deska Red Pitaya STEMlab 125-14. Jedná se o desku, která se využívá v mnoha zapojení jinak velmi drahých úloh, zejména díky své variabilitě a široké škále možností využití. Zařízení lze ovládat přímo z webového rozhraní na které se lze připojit zadáním URL adresy do webového prohlížeče, která se nachází přímo na LAN konektoru zařízení Red Pitaya. Mezi základní funkce, které jsou dostupné již na webovém rozhraní zařízení patří např.: osciloskop, generátor signálu, DFT spektrální analyzátor a další. Dále se zde nachází také obchod, kde je možné získat další aplikace, které však již nejsou vyvíjeny společností Red Pitaya, tudíž nelze zaručit jejich funkčnost [\[26\]](#page-57-9).

Komunikace programu v Labview s zařízením Red Pitaya je zprostředkována pomocí SCPI protokolu (Standard Commands for Programmable Instruments). Nejprve je ale potřeba zařízení připojit pomocí ethernet kabelu k routeru nebo přímo k počítači ze kterého bude program spouštěn. Další možností je také bezdrátové spojení pomocí Wi-Fi, které však v rámci této úlohy nebylo použito. Zapnutí SCPI

serveru se nachází pod ikonou Development viz. obr[.6.2.](#page-33-0) Po spuštění SCPI kliknutím na tlačítko RUN se zobrazí IP adresa, která je následně použita při navázání komunikace v programu v Labview.

Ke zprovoznění zařízení Red Pitaya je zapotřebí 5 V / 2 A napájecí micro USB zdroj a také micro SD kartu. Na tuto kartu bylo třeba nahrát operační systém Red Pitaya.

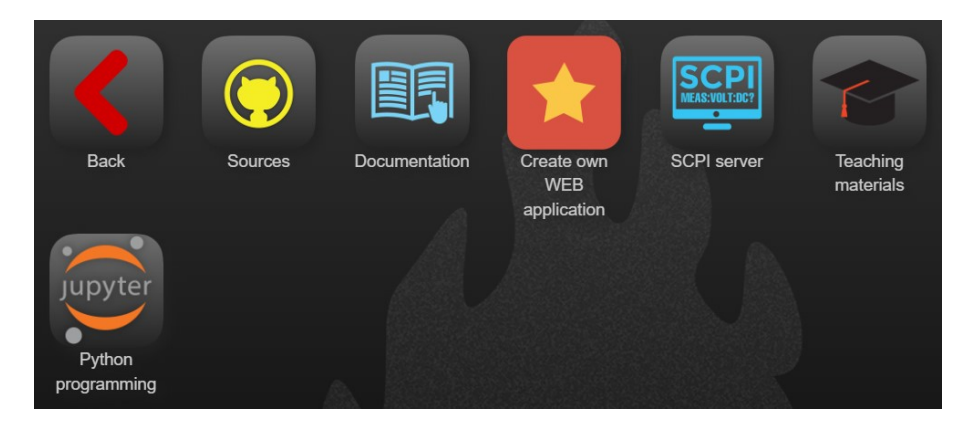

Obr. 6.2: Webové rozhraní Red Pitaya.

<span id="page-33-0"></span>Zařízení Red Pitaya obsahuje mnoho portů a konektorů pro připojení dalších zařízení, např.: 2x Micro USB (napájení + připojení ke konzole), 2x analogový vstup, 2x analogový výstup, konektory pro rozšíření, 1x USB, 1x Ethernet konektor a slot na paměťovou kartu. Nastavení vstupního napětí je provedeno přepojením na high voltage  $(20 V)$  nebo low voltage  $(1 V)$  [\[26\]](#page-57-9).

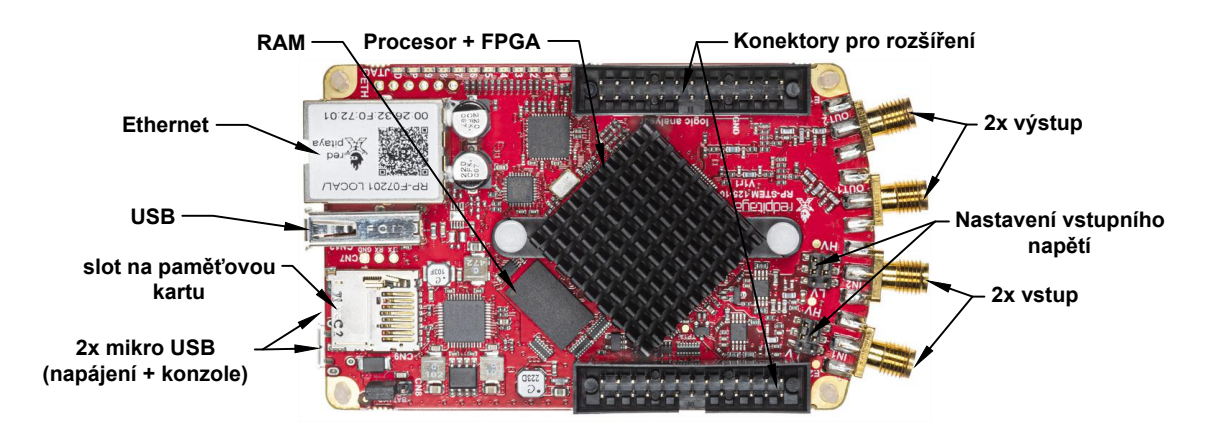

<span id="page-33-1"></span>Obr. 6.3: Red Pitaya STEMlab 125-14 [\[26\]](#page-57-9).

# <span id="page-34-0"></span>**6.2 Optický zesilovač EDFA**

Optický zesilovač EDFA (Erbium Doped Fibres Amplification) se skládá z laserové pumpy a erbiem dopovaného vlákna. Díky záření z laserové pumpy nastává excitace atomů na vyšší energetické hladiny a k zesílení optického signálu. Existují čtyři způsoby aplikace optického zesilovače [\[15\]](#page-56-0):

- Booster v případě tohoto zapojení je optický vysílač umístěn přímo za laser (optický vysílač).
- Předzesilovač používá se k zesílení nízkých úrovní signálu, na úroveň takovou, aby je mohl optický přijímač správně zpracovat.
- In-line zesilovač jedná se o zapojení optického zesilovače přímo do trasy optického vlákna.
- Kompenzace ztrát v optických sítích (CATV) toto zapojení je využíváno u televizních kabelových rozvodů, kdy dochází k rozdělení optického signálu a tím je snížena úroveň signálu.

V rámci této práce byly vyzkoušeny první dva způsoby zapojení, tedy booster a předzesilovač. Ideální se však ukázalo použití optického zesilovače v zapojení booster, jelikož při zapojení jako předzesilovač nebyl optický signál na dostatečné úrovni aby prošel celou trasou optického vlákna.

Z obrázku [6.1](#page-32-2) je patrné, že optický zesilovač EDFA je zapojen "naopak", což znamená, že funguje v režimu zpětného čerpání. To bylo zvoleno kvůli tomu, že při zpětném čerpání nedochází k saturaci fotodetektoru, jako tomu je u dopředného čerpání.

### <span id="page-34-1"></span>**6.3 Další komponenty - izolátor, cirkulátor**

#### **Izolátor**

V rámci tohoto zapojení slouží izolátor k tomu, aby se světlo z optického zesilovače EDFA při zpětném čerpání neodráželo zpět na výstup laseru, což by mohlo narušit jeho správné fungování.

#### **Cirkulátor**

V zapojení byl použit cirkulátor s následujícími parametry:

- Vlnová délka: 1520–1620 nm.
- Vložné ztráty při 23 °C:

Port 1 na port 2: 0,56 dB. Port 2 na port 3: 0,57 dB.

• Typ konektorů a leštění: FC/APC.

Ze schématu cirkulátoru na obr. [6.4](#page-35-1) je patrné, že optický puls vstupuje portem 1 do cirkulátoru, odtud portem 2 do optického vlákna a zpětný odraz poté portem tři na vstup fotodetektoru.

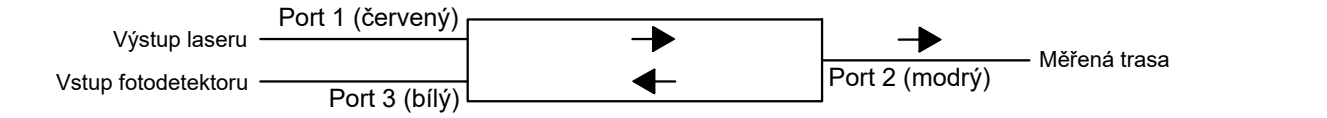

<span id="page-35-1"></span>Obr. 6.4: Schéma cirkulátoru.

## <span id="page-35-0"></span>**6.4 Koheron LPD100**

Koheron LPD100 je kombinací 1550 nm DFB laseru a 100 MHz fotodetektoru. Desku je třeba napájet napětím od 6 V do 28 V. Níže na obr. jsou popsány jednotlivé konektory této desky [\[20\]](#page-57-10).

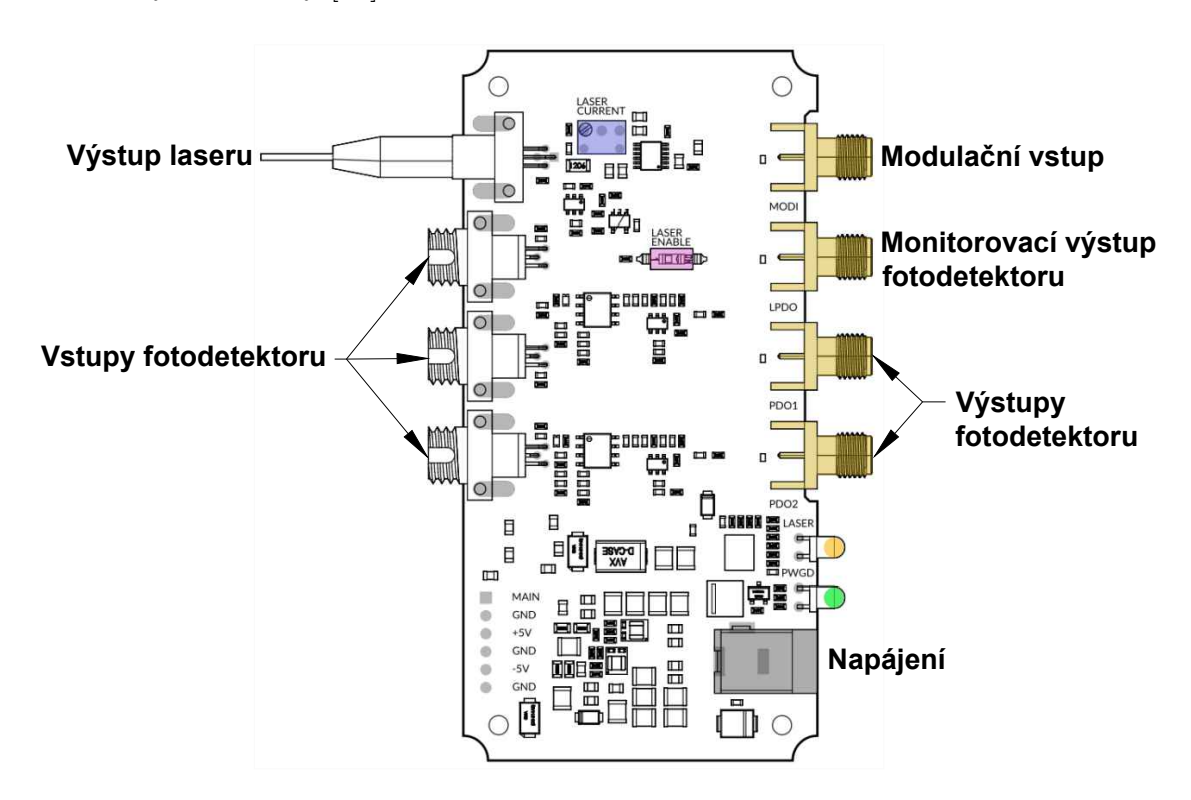

<span id="page-35-2"></span>Obr. 6.5: Koheron LPD100 [\[20\]](#page-57-10).

### <span id="page-36-0"></span>**6.5 Alternativní zapojení - Koheron LBRP2**

Další možností zapojení je využití jiného laseru, konkrétně tedy Koheron LBRP2 (Laser Board for the Red Pitaya), který je vyroben přímo pro zařízení Red Pitaya a připojuje se na toto zařízení pomocí konektorů pro rozšíření. Schéma této desky je na obr. [6.6.](#page-36-1)

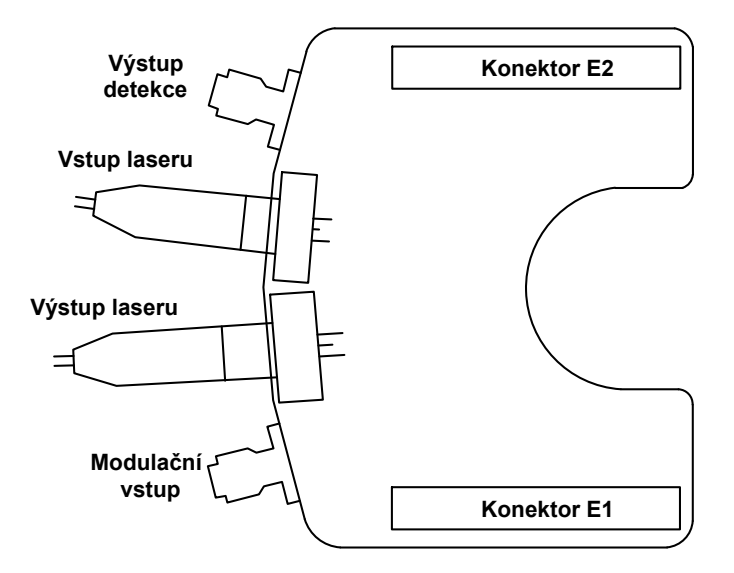

<span id="page-36-1"></span>Obr. 6.6: Schéma laserové desky pro Red Pitayu [\[19\]](#page-56-10).

Výkon laseru u této desky není možné regulovat, jako tomu je u desky LPD100, kde lze výkon laseru ovlivnit pomocí otočného šroubku přímo na desce (laser current) viz obr. [6.5.](#page-35-2) Z toho důvodu byla v rámci diplomové práce použita deska Koheron LPD100. Zapojení s deskou Koheron LPD100 je také více variabilní, jelikož můžeme snadno zapojit jiný laser a jiný fotodetektor.

# <span id="page-37-0"></span>**7 LabView**

LabView je grafický programovací jazyk pro návrh aplikací na měření, testování a řízení. Byl vyvinut v roce 1986 společností National Instruments (NI). Vývojové prostředí LabView se skládá ze dvou oken: blokový diagram (block diagram) a přední panel (front panel). Do blokového diagramu se vkládají bloky, které plní dané funkce. Přední panel poté slouží k vytvoření grafického rozhraní (GUI), tedy k nastavování vstupních hodnot a k zobrazení výsledků měření [\[23\]](#page-57-11).

# <span id="page-37-1"></span>**7.1 Přední panel**

Přední panel obsahuje základní ovládací prvky programu a graf pro zobrazení naměřeného průběhu. Uživatel zde volí šířku generovaného pulsu a také musí vyplnit IP adresu pro připojení k zařízení Red Pitaya. Dále jsou zde pole pro zobrazení délky optického vlákna, jedno zobrazuje délku celé trasy a je počítáno automaticky, druhé zobrazuje délku dle umístění kurzorů, je tedy možné měřit délky jednotlivých vláken v trase. Přední panel je na obr. [7.1.](#page-37-3)

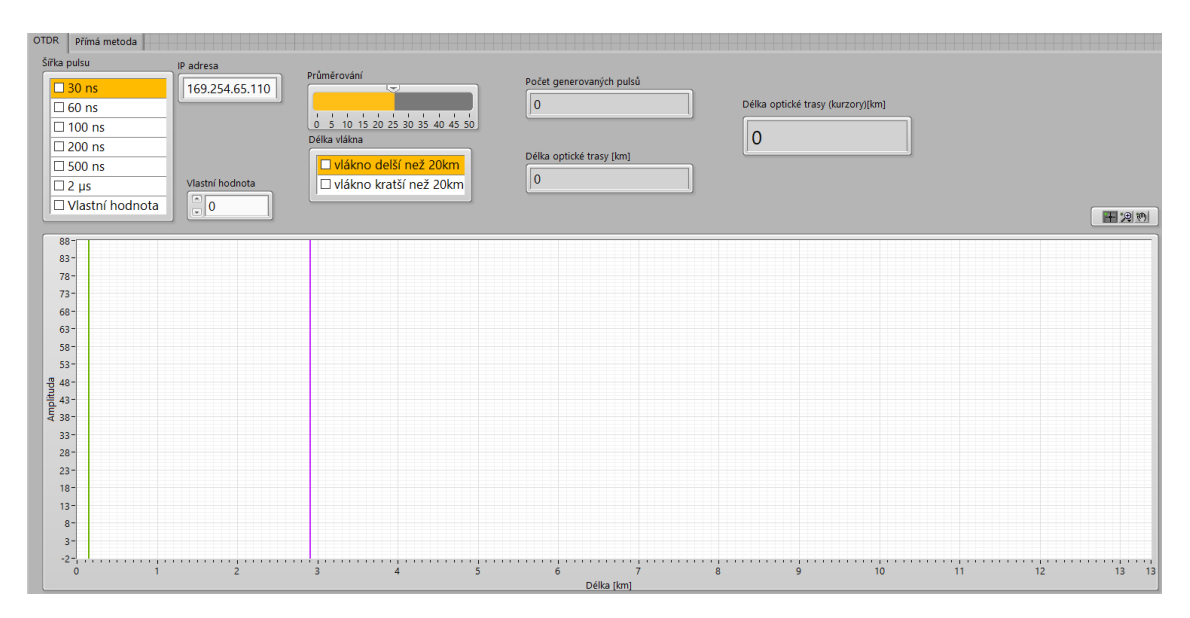

<span id="page-37-3"></span>Obr. 7.1: Přední panel pro metodu OTDR.

# <span id="page-37-2"></span>**7.2 Blokový diagram**

Blokový diagram se v podstatě skládá ze dvou programů, jeden pro metodu OTDR a druhý pro přímou metodu. Programy se nacházejí v bloku Case Structure a lze mezi nimi jednoduše přepínat.

#### <span id="page-38-0"></span>**7.2.1 Generování optického pulsu**

Nejprve je uživatelem zvolena šířka generovaného pulsu. Šířka, neboli čas pulsu je přepočítán na počet vzorků, a tyto vzorky představují jedničky. Počet těchto "1" je následně odečten od celkového množství vzorků (16384) a výsledek je převeden na "-1", což nám dává větší výkon než při převedení na "0". Toto je provedeno pomocí dvou cyklů for loop. Blokem Insert Into Array jsou jednotlivé vzorky spojeny do pole.

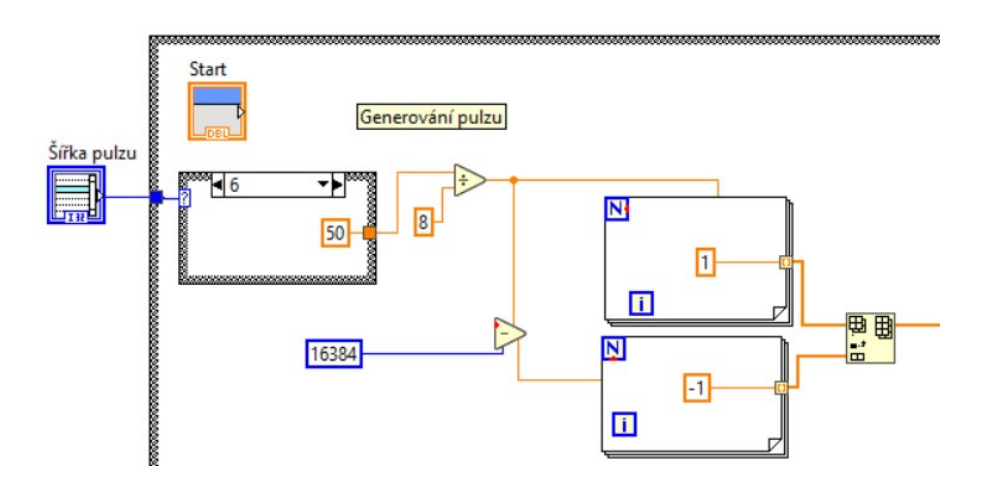

<span id="page-38-2"></span>Obr. 7.2: Generování pulsu.

#### <span id="page-38-1"></span>**7.2.2 Připojení k Red Pitaya a konfigurace pulsu**

Připojení k zařízení Red Pitaya je provedeno pomocí SCPI serveru. Konfigurace pulsu je provedena pomocí bloků přímo od vývojářů Red Pitaya. Stručný popis těchto bloků a jejich funkcí:

- Initialize zakládá komunikaci programu se zařízením Red Pitaya.
- Set DO Pin slouží k povolení pinu 17 (je využito pouze při variantě s deskou Koheron LBRP2).
- Set tento blok posílá SCPI příkazy na zařízení Red Pitaya, konkrétně nastavuje hodnotu výstupního napětí laseru (je využito pouze při variantě s deskou Koheron LBRP2).
- Set Gain Setting nastavuje vstupní napětí na hodnotu high nebo low, podle toho, jak je nastaven rychlý analogový vstup na zařízení Red Pitaya.
- Reset Generator restartuje generátor pulsů do výchozího nastavení.
- Configure Arbitrary Waveform odesílá data na zařízení Red Pitaya a nastavuje generátor pulsů.
- Enable Output určuje výstup generátoru pulsů.
- Configure Acquisition konfiguruje signál a nastavuje hodnotu decimace, která je volena podle délky měřené trasy na hodnotu 1 nebo 8.
- Configure Edge Trigger nastavuje pozici triggeru a zpoždění signálu, konkrétně na 8000 vzorků.
- Triggered Acquisition nastavuje hodnotu triggeru na náběžnou hranu.
- Wait for Trigger čekání na trigger, na náběžnou hranu.
- Read Waveform načítá celý nakonfigurovaný signál a odesílá ho na zprůměrování a zobrazení do grafu.
- Close ukončuje spojení se zařízením Red Pitaya.

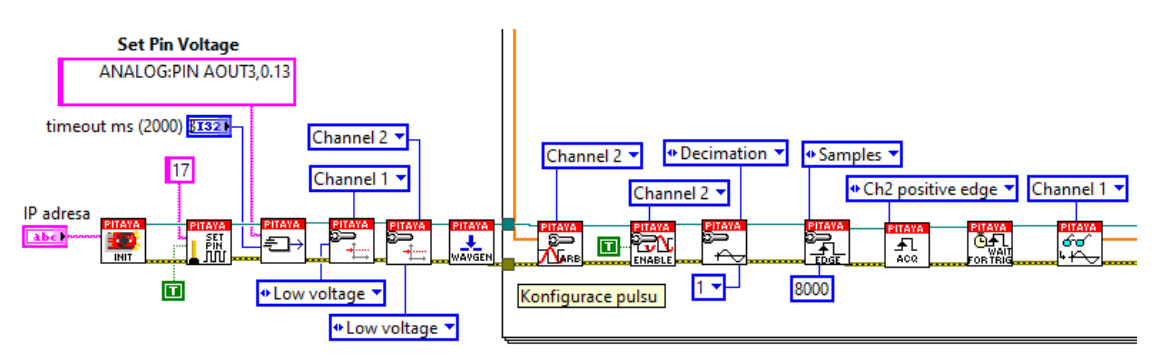

<span id="page-39-1"></span>Obr. 7.3: Připojení k zařízení a konfigurace pulsu.

#### <span id="page-39-0"></span>**7.2.3 Zobrazení výsledků a výpočet délky trasy**

Zobrazení změřeného průběhu je provedeno blokem Waveform Graph. Osa X je v grafu přepočítána ze vzorků na délku v kilometrech, což je počítáno na základě zvolené decimace, resp. délky trasy, podle vzorce [7.1.](#page-39-2) Dále byla ještě osa Y offsetem posunuta tak, aby průběh neklesal pod nulu.

<span id="page-39-2"></span>
$$
l = \frac{c \cdot T}{2n} \qquad [m], \tag{7.1}
$$

kde  $n$  je index lomu vlákna,  $T$  je čas průchodu pulsu optickou trasou a  $c$  je rychlost světla.

Výpočet celkové délky trasy je proveden automaticky. Blok Array Max & Min najde maximální a minimální úroveň změřeného průběhu a pomocí bloku Search 1D Array jsou z celého pole nalezeny tyto pozice, které jsou ještě vynásobeny stejnou hodnotou jako osa X, tedy podle vzorce [7.1.](#page-39-2) Poté jsou od sebe tyto hodnoty odečteny a získáváme celkovou délku trasy.

Výpočet délek jednotlivých vláken v trase je proveden pomocí kurzorů. Je tedy třeba nastavit kurzory na začátek vlákna a například na výkonovou špičku symbolizující konektory. Délka optického vlákna je poté vypočtena jako rozdíl vzdáleností kurzorů.

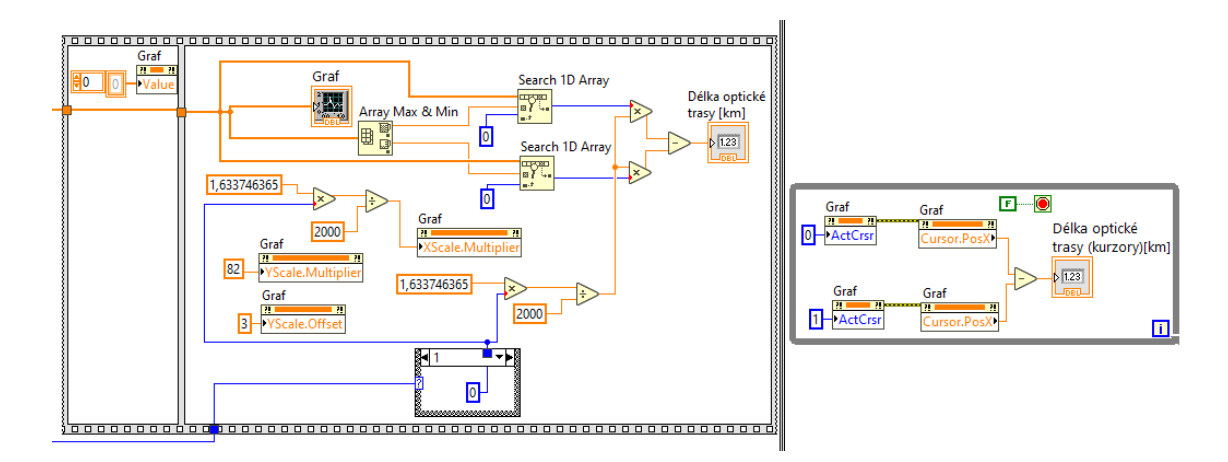

<span id="page-40-1"></span>Obr. 7.4: Výpočet délky trasy a zobrazení do grafu.

#### <span id="page-40-0"></span>**7.2.4 Průměrování**

V další části kódu je průměrovaní signálu, které slouží k tomu, aby měření bylo co nejpřesnější a výsledná křivka zpětného odrazu hladká viz podkapitola [4.5.](#page-25-2) Jednotlivé vygenerované pulsy jsou naskládány pod sebe pomocí bloku Build Array a transponovány blokem Transponse 2D Array. Poté jsou sečteny jednotlivé sloupce a blokem Mean jsou vstupní hodnoty zprůměrovány. Počet hodnot, které jsou použity k výpočtu průměru je určen uživatelem na předním panelu. Čím vyšší číslo je zvoleno, tím je křivka průběhu více vyhlazena. Následně je tato hodnota vydělena počtem generovaných pulsů a signál je poslán do bloku pro zobrazení výsledků do grafu viz [7.4.](#page-40-1)

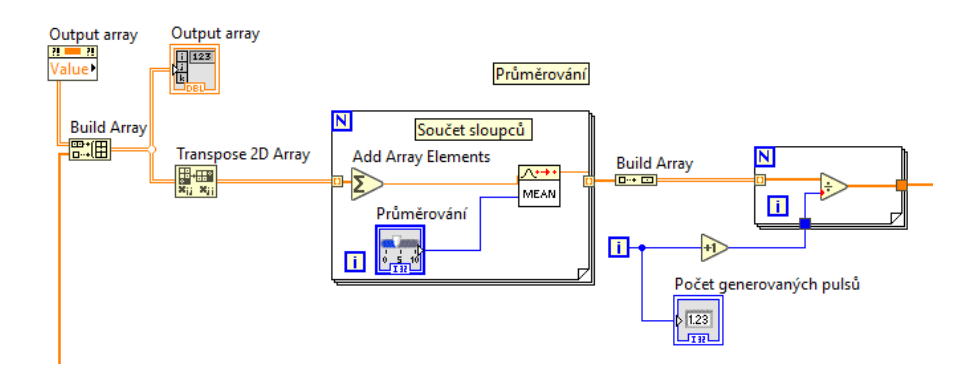

<span id="page-40-2"></span>Obr. 7.5: Průměrování pulsu.

# <span id="page-41-0"></span>**8 Přímá metoda**

Zapojení pro přímou metodu je výrazně jednodušší než je tomu u zapojení pro metodu OTDR. Sestává pouze ze zařízení Red Pitaya, laseru Koheron LPD100 a měřené trasy. Oproti běžnému zapojení přímé metody, kdy je zapotřebí optický vysílač a optický přijímač je toto zapojení jednodušší, jelikož obsahuje obě tyto zařízení na jedné desce. Výhodou tohoto zapojení je také možnost měřit délku, oproti běžnému zapojení, kdy je měřen pouze útlum optického vlákna.

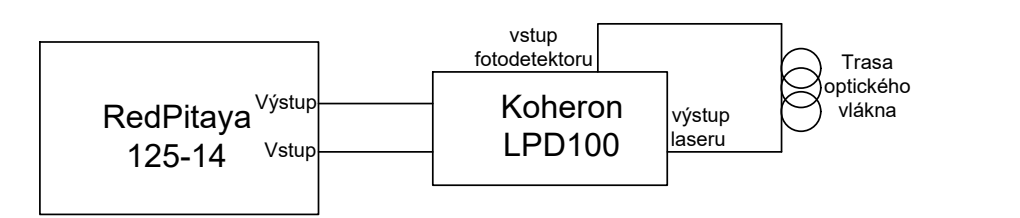

<span id="page-41-2"></span>Obr. 8.1: Schéma zapojení pro přímou metodu.

### <span id="page-41-1"></span>**8.1 Přední panel**

měřením a měřením délky. Přední panel pro přímou metodu byl mírně upraven oproti metodě OTDR. Stejně jako pro metodu OTDR obsahuje pole pro vyplnění IP adresy, pole pro zadání šířky vstupního pulsu a pole pro zobrazení naměřené délky vlákna, jak pomocí kurzoru, tak automaticky vypočtené. Dále se zde nachází pole pro výběr mezi referenčním

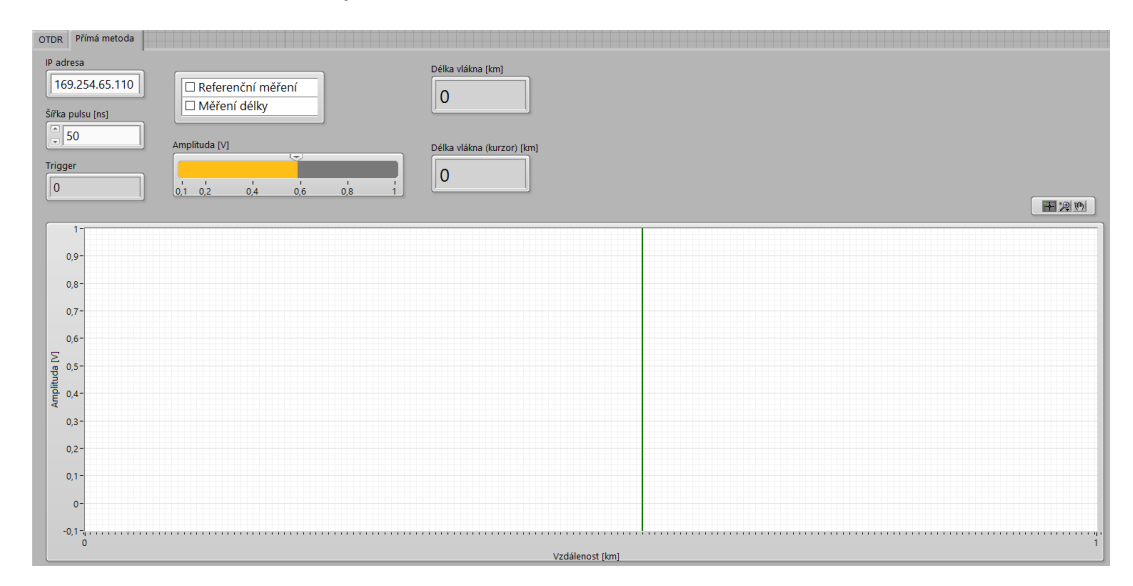

<span id="page-41-3"></span>Obr. 8.2: Přední panel pro přímou metodu.

### <span id="page-42-0"></span>**8.2 Blokový diagram**

Kód v blokovém diagramu pro přímou metodu je ve většině částí stejný jako kód pro metodu OTDR, případně proběhly jen malé úpravy. V části pro generování pulsu byl implementován ovladač, díky němuž uživatel může volit amplitudu generovaného pulsu. Zvolená šířka pulsu tedy není převedena na jedničky, jak tomu bylo u metody OTDR, ale uživatel sám volí hodnotu amplitudy.

Hlavní rozdíl u přímé metody je ve výpočtu délky vlákna. Nejprve je třeba provést referenční měření a to tak, že přímo propojíme výstup laseru a vstup fotodetektoru. Pomocí bloku Basic Level Trigger Detection je nalezena a uložena hodnota referenčního triggeru. Následně je možné spustit měření délky. Výpočet výsledné délky vlákna je následovný: od naměřené hodnoty triggeru je odečtena hodnota referenčního triggeru a následně je proveden přepočet dle vzorce [8.1.](#page-42-2)

<span id="page-42-2"></span>
$$
l = \frac{c \cdot T}{n} \qquad [m], \tag{8.1}
$$

kde  $n$  je index lomu vlákna,  $T$  je čas průchodu pulsu optickou trasou a  $c$  je rychlost světla.

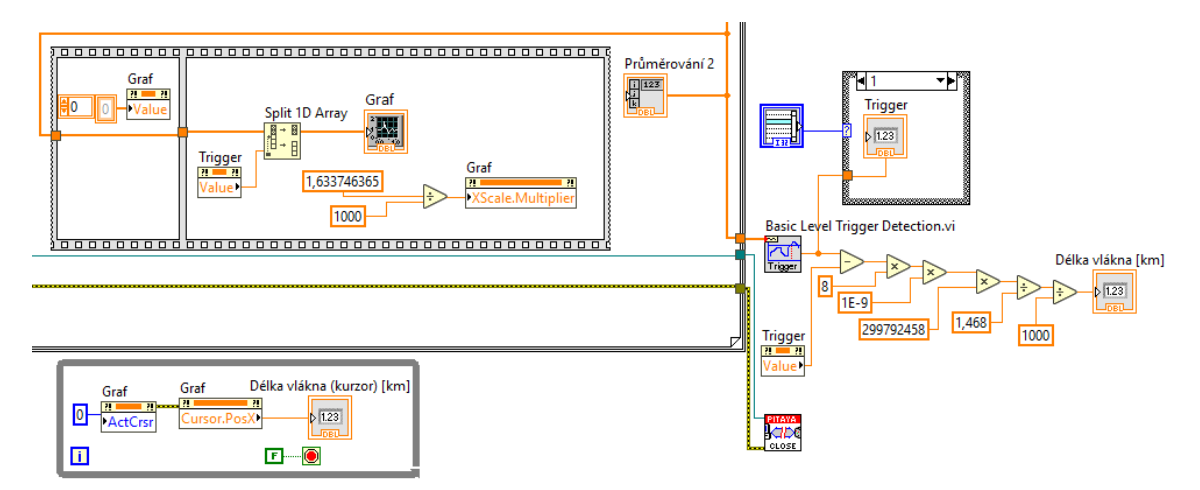

<span id="page-42-1"></span>Obr. 8.3: Zobrazení do grafu a výpočet délky pro přímou metodu.

Stejně jako u metody OTDR je puls zobrazen blokem Waveform Chart, přičemž zde bylo nutné implementovat posunutí signálu ve směru osy X o hodnotu triggeru, aby poloha pulsu v grafu odpovídala délce měřeného vlákna. Osa X byla vynásobena vypočtenou hodnotou ze vzorce [7.1](#page-39-2) a tím převedena na délku v kilometrech. Dále byl také implementován kurzor, který slouží ke kontrole automatického měření.

# <span id="page-43-0"></span>**9 Měření**

Ověření funkčnosti obou metod bylo provedeno pomocí několika měření, která jsou níže rozebrána. Snahou bylo zvolit měřené trasy tak, aby byly metody důkladně otestovány.

# <span id="page-43-1"></span>**9.1 Metoda OTDR**

Byla provedena tři základní měření, která otestovala výsledný program. Pro porovnání výsledků byly stejné trasy naměřeny také komerčních zařízením OTDR, konkrétně značky Atomvawe typ: SOT-A80 [\[4\]](#page-55-8).

<span id="page-43-2"></span>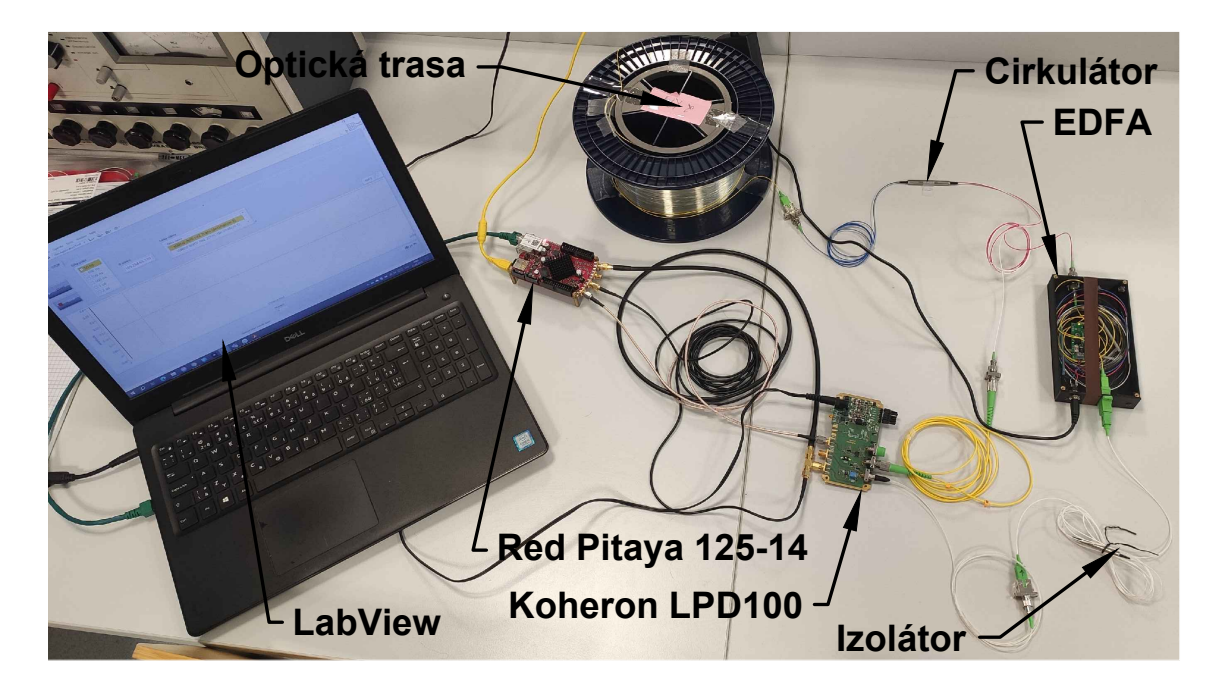

Obr. 9.1: Fotografie zapojení pro metodu měření OTDR.

#### <span id="page-44-0"></span>**9.1.1 Měření optické trasy delší než 20 km**

K tomuto měření byla využita trasa délky 40 km (20 km+20 km), což znamená že decimace byla nastavena na hodnotu 8. Na obrázku [9.2](#page-44-1) můžeme pozorovat změřený průběh s šířkou pulsu 60 ns. První kurzor je nastaven na začátek trasy, druhý na konec prvního vlákna, tedy na výkonovou špičku konektoru s leštěním APC (zelený). Délka vlákna je pomocí těchto kurzorů vypočtena a vypsána do pole. Celková délka trasy byla automaticky vypočtena a též zobrazena v poli druhém.

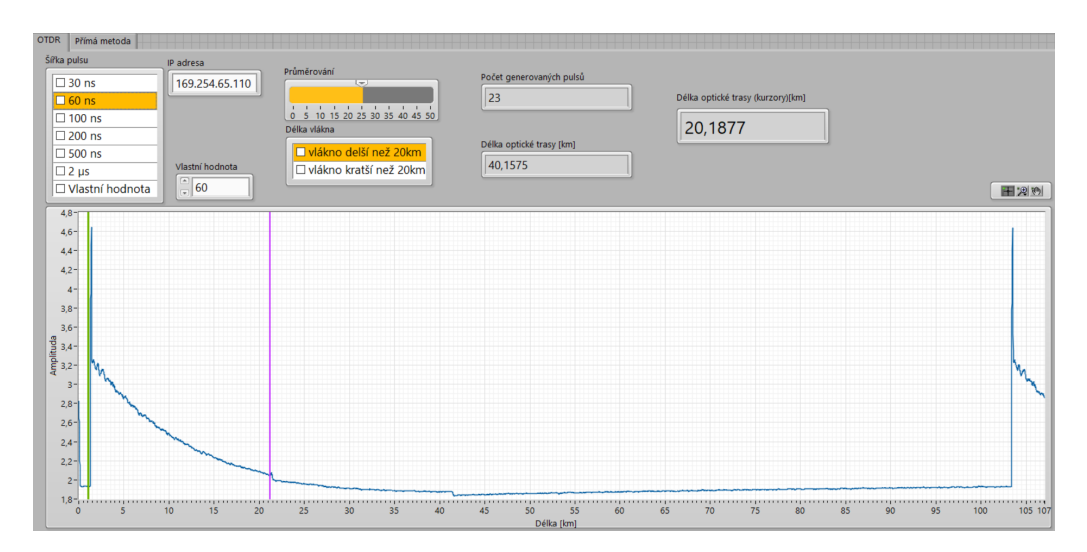

<span id="page-44-1"></span>Obr. 9.2: Měření trasy delší než 20 km.

Měření komerčním OTDR bylo provedeno pro vlnovou délku 1550 nm a šířku pulsu  $1 \mu s$ . Naměřená délka jednotlivých vláken tedy je: první vlákno:  $20,089 \text{ km}$ , druhé vlákno: 20,019 km. Celková délka trasy je 40,109 km. Sestrojené OTDR naměřilo celkovou délku 40,157 km, což činí odchylku o 48 m.

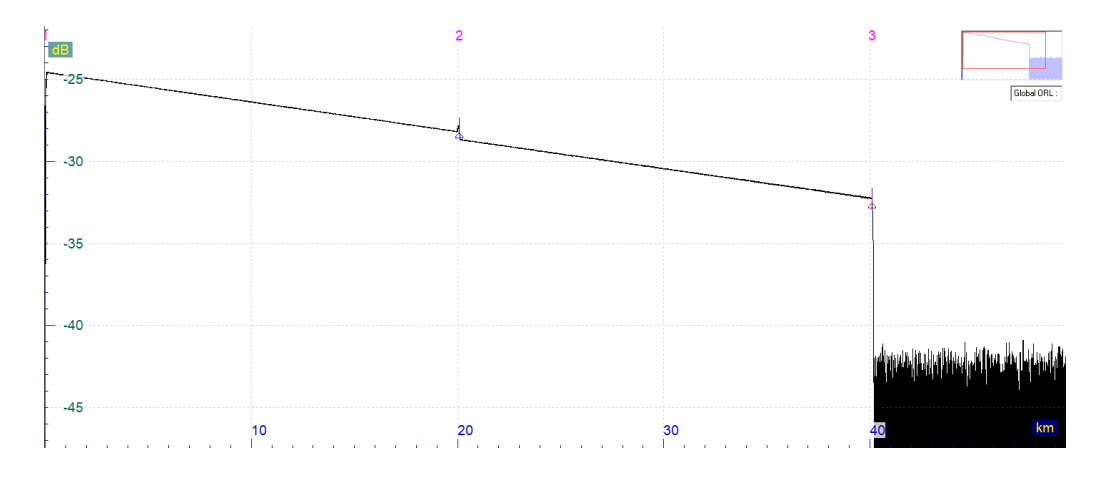

<span id="page-44-2"></span>Obr. 9.3: Měření komerčním OTDR - trasa 40 km.

#### <span id="page-45-0"></span>**9.1.2 Měření optické trasy kratší než 20 km**

Pro toto měření byla trasa složena s vláken: 500 m, 2 km, 200 m. Šířka pulsu byla nastavena na 10 ns. Jelikož se jedná o trasu kratší než 20 km, byla nastavena hodnota decimace na 1 a také došlo k přepočtu osy X grafu.

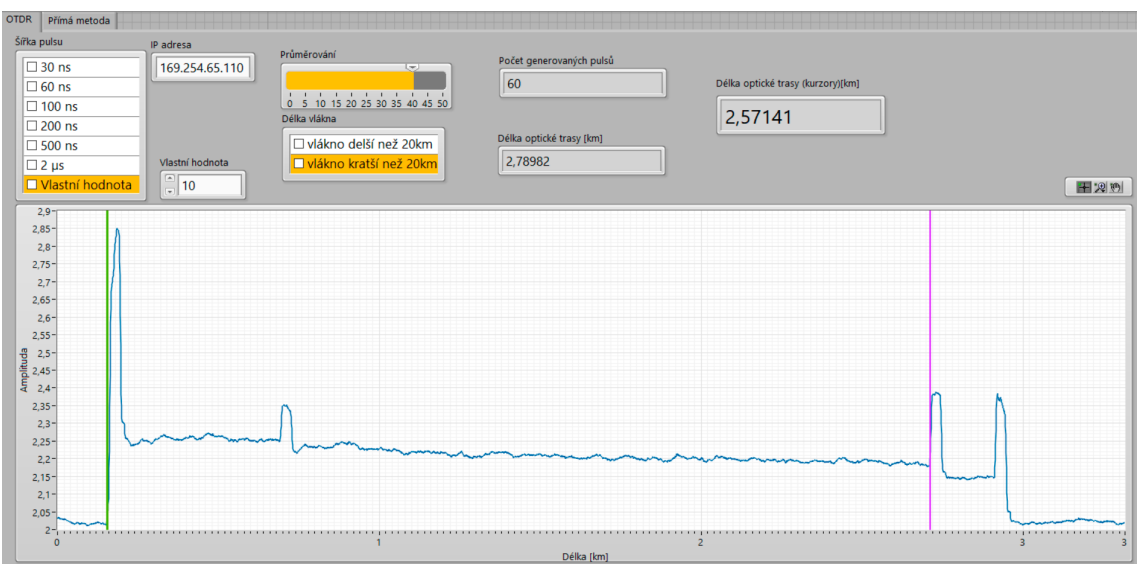

<span id="page-45-1"></span>Obr. 9.4: Měření trasy kratší než 20 km.

Měření komerčním OTDR bylo provedeno pro vlnovou délku 1550 nm a šířku pulsu 50 ns. Naměřená délka jednotlivých vláken tedy je: předřadné vlákno: 532,44 m, první vlákno: 2,018 km, druhé vlákno: 200,66 m. Celková délka trasy je 2,751 km. Sestrojené OTDR naměřilo celkovou délku 2,789 km, což činí odchylku o 38 m.

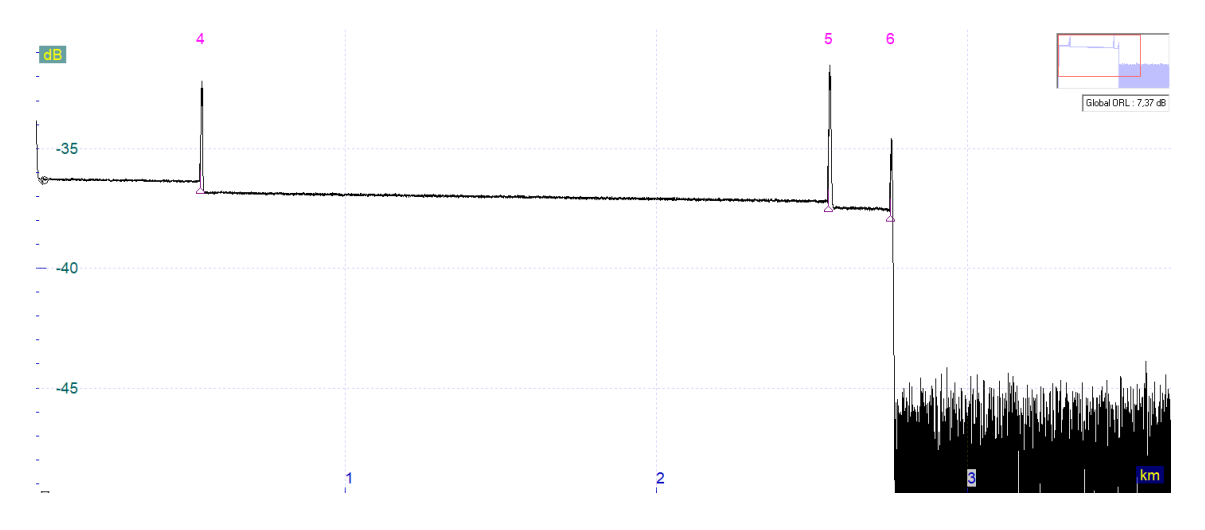

<span id="page-45-2"></span>Obr. 9.5: Měření komerčním OTDR - trasa 2,8 km.

#### <span id="page-46-0"></span>**9.1.3 Měření optické trasy se zapojením konektoru UPC**

Třetí měření proběhlo se zapojením UPC konektoru (modrý), který jak bylo řečeno v podkapitole [5.1.1](#page-29-0) disponuje velkým útlumem. Měření proběhlo na trase: 500 m, 2 km, 200 m a na konci trasy byl zapojen modrý konektor s leštěním UPC (modrý).

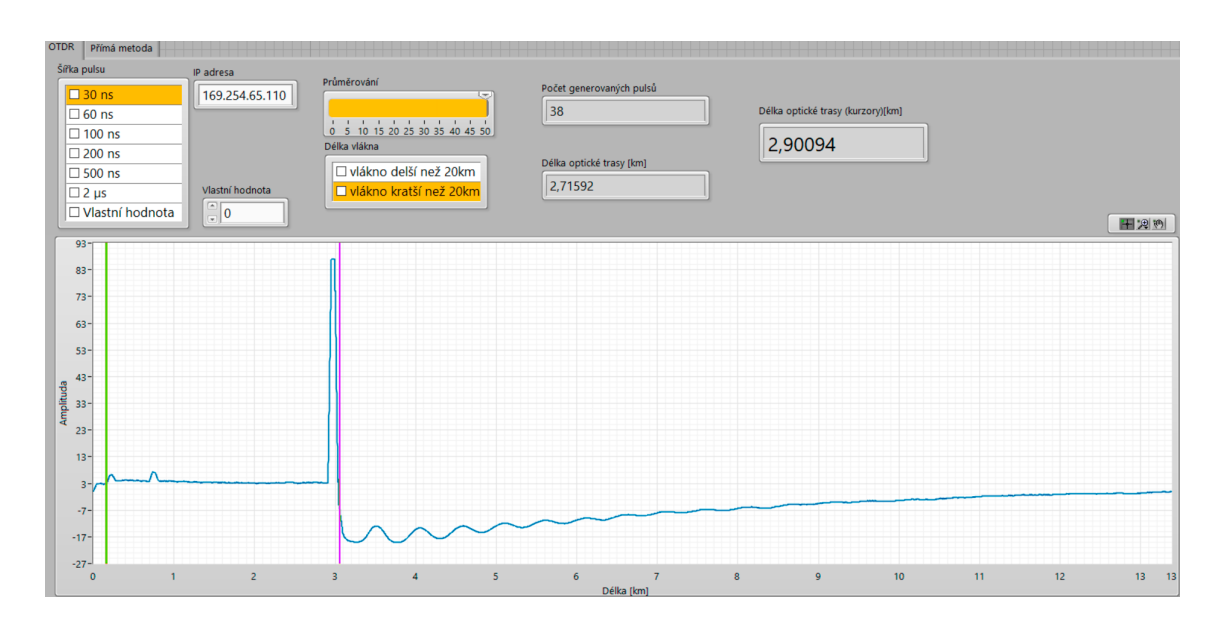

<span id="page-46-1"></span>Obr. 9.6: Zapojení s konektory UPC.

Měření komerčním OTDR bylo provedeno pro vlnovou délku 1550 nm a šířku pulsu 50 ns. Naměřená délka jednotlivých vláken tedy je: předřadné vlákno: 532,76 m, první vlákno: 2,018 km, druhé vlákno: 200,66 m. Celková délka trasy je 2,752 km. Sestrojené OTDR naměřilo celkovou délku 2,715 km, což činí odchylku o 37 m.

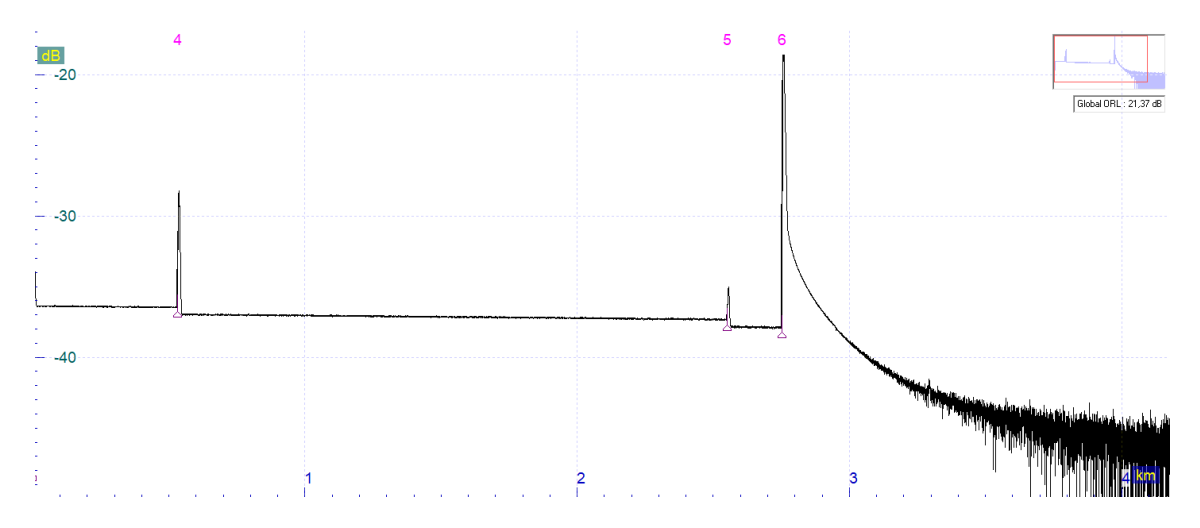

<span id="page-46-2"></span>Obr. 9.7: Měření komerčním OTDR - trasa s UPC konektorem.

# <span id="page-47-0"></span>**9.2 Přímá metoda**

Jak již bylo řečeno, zapojení pro přímou metodu je výrazně jednodušší a obsahuje pouze 3 kompotenty (Red Pitaya, Koheron LPD 100 a trasu optického vlákna) viz obr. [9.8](#page-47-2) Pro ověření funkčnosti přímé metody byly provedeny dvě měření pro délky vláken 2 km a 20 km.

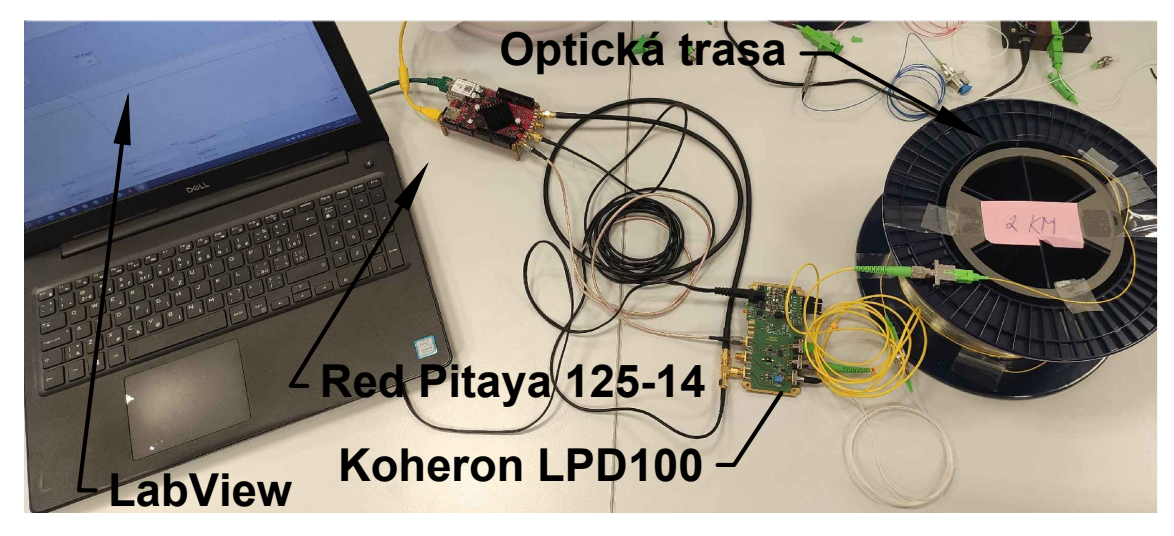

Obr. 9.8: Fotografie zapojení pro přímou metodu.

#### <span id="page-47-2"></span><span id="page-47-1"></span>**9.2.1 Měření 2 km optického vlákna**

Měření optického vlákna přímou metodou pro 2 km je zobrazeno na obr. [9.9.](#page-47-3) Pomocí palety nástrojů na pravé straně grafu byl puls přiblížen.

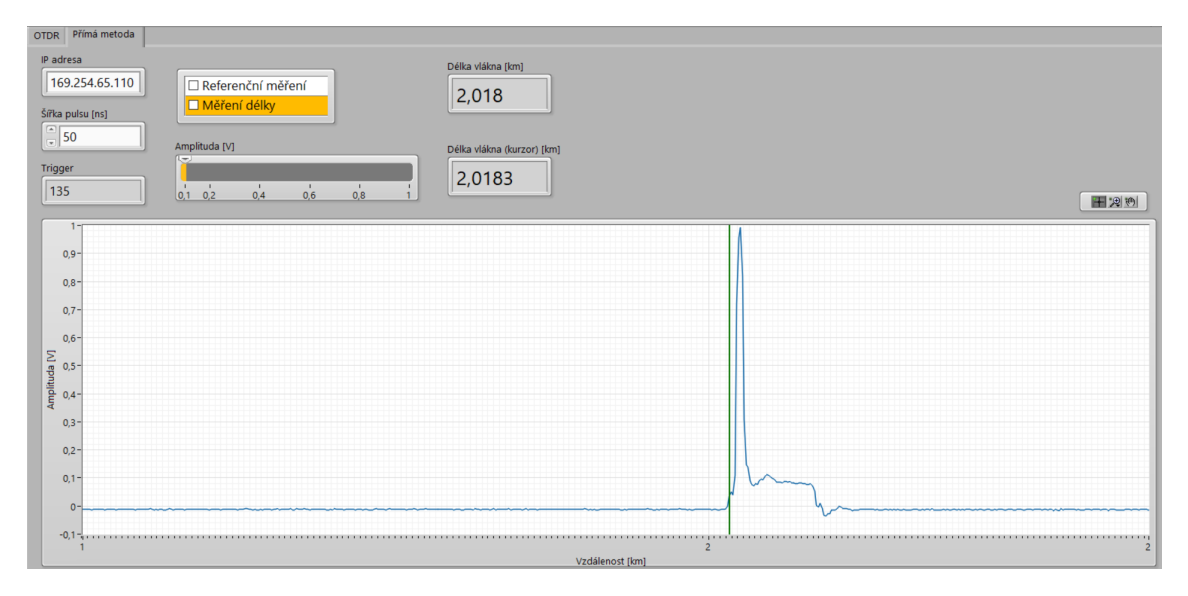

<span id="page-47-3"></span>Obr. 9.9: Přímá metoda - měření 2 km vlákna.

### <span id="page-48-0"></span>**9.2.2 Měření 20 km optického vlákna**

Pro ověření funkčnosti byla přímá metoda otestována i na delší vlákno, tedy 20 km. Výsledky měření jsou zobrazeny na obr. [9.10.](#page-48-1) V tomto případě nebyl puls přiblížen a tak splývá s kurzorem.

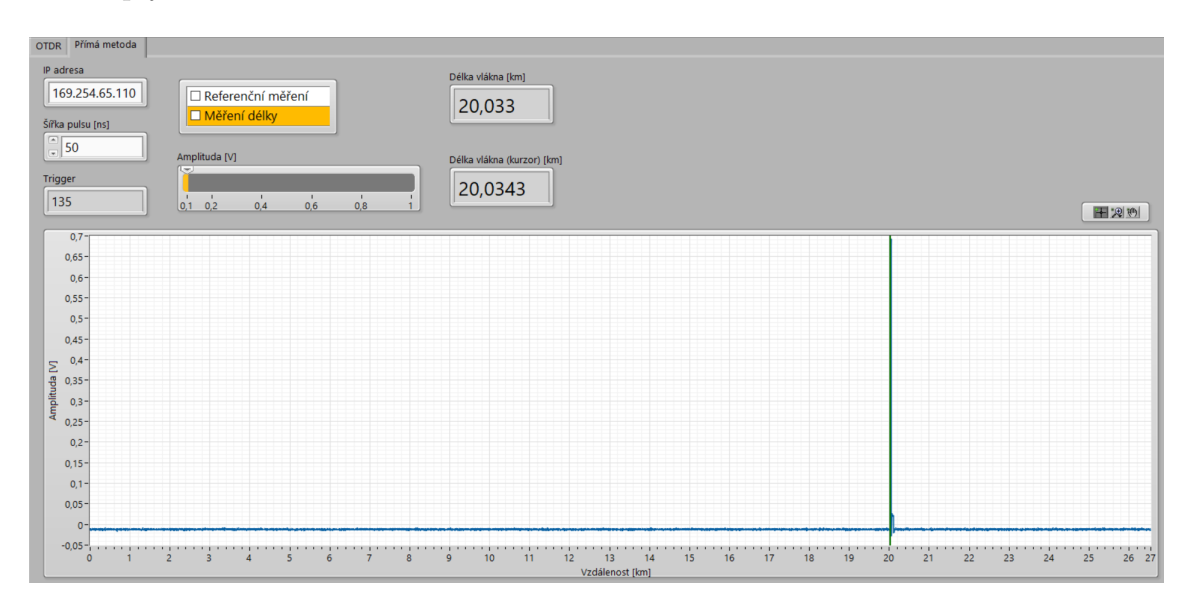

<span id="page-48-1"></span>Obr. 9.10: Přímá metoda - měření 20 km vlákna.

# <span id="page-49-0"></span>**10 Laboratorní úloha**

Tato laboratorní úloha slouží k pochopení základních principů a fungování reflektometrické metody analýzy optických vláken.

## <span id="page-49-1"></span>**10.1 Úkoly**

- 1. Pochopení základního principu metody měření OTDR.
- 2. Zapojení měřícího pracoviště (pro obě metody).
- 3. Samotné měření metodou OTDR a přímou metodou.
- 4. Kontrolní měření pomocí komerčního OTDR.
- 5. Vypracování kontrolních otázek, závěru a prezentace výsledků vyučujícímu.

#### <span id="page-49-2"></span>**10.2 Teoretický úvod**

Teoretický úvod stručně rozebírá problematiku měření metodou OTDR a přímou metodou. Jsou zde také uvedeny schémata zapojení obou metod a vzorce pro výpočty délky vláken.

#### <span id="page-49-3"></span>**10.2.1 Metoda OTDR**

Optický reflektometr, neboli OTDR (Optical Time Domain Reflectometer), je nejpoužívanější zařízení pro analýzu optických tras. Přístroj OTDR funguje na principu zpětného odrazu. Na základně Rayleighova rozptylu je část optického pulsu odražena na nehomogenitách zpět. Fresnelův odraz nastává, když optický puls dopadá na rozhraní dvou indexů lomu (konektor, svár a konec vlákna) [1].

Zařízení OTDR se skládá z optického vysílače (laser), který generuje optické pulsy, optického přijímače (fotodetektor), který přijímá zpětně odražený signál, optický cirkulátor, který vygenerovaný puls posílá do optického vlákna a zpětně odražený signál na fotodetektor. Dále také musí obsahovat jednotku na zpracování signálu a zobrazení výsledků měření [2].

Výpočet délky pro metodu OTDR je vlastně rozdílem času vyslání a zpětným přijetím pulsu a je vypočítán pomocí vzorce [10.1](#page-49-4)

<span id="page-49-4"></span>
$$
l = \frac{c \cdot T}{2n} \qquad [m], \tag{10.1}
$$

kde  $n$  je index lomu vlákna,  $T$  je čas průchodu pulsu optickou trasou a  $c$  je rychlost světla. Index lomu je třeba vynásobit dvojkou, jelikož optický puls prochází vláknem 2x, tam i zpět [3].

V rámci této úlohy, jsou optická vlákna testována na vlnové délce 1550 nm, běžně se ale využívá i vlnová délka 1310 nm.

Na obr. [10.1](#page-50-0) je zobrazena ukázka změřeného průběhu s popisky daných událostí v trase optického vlákna.

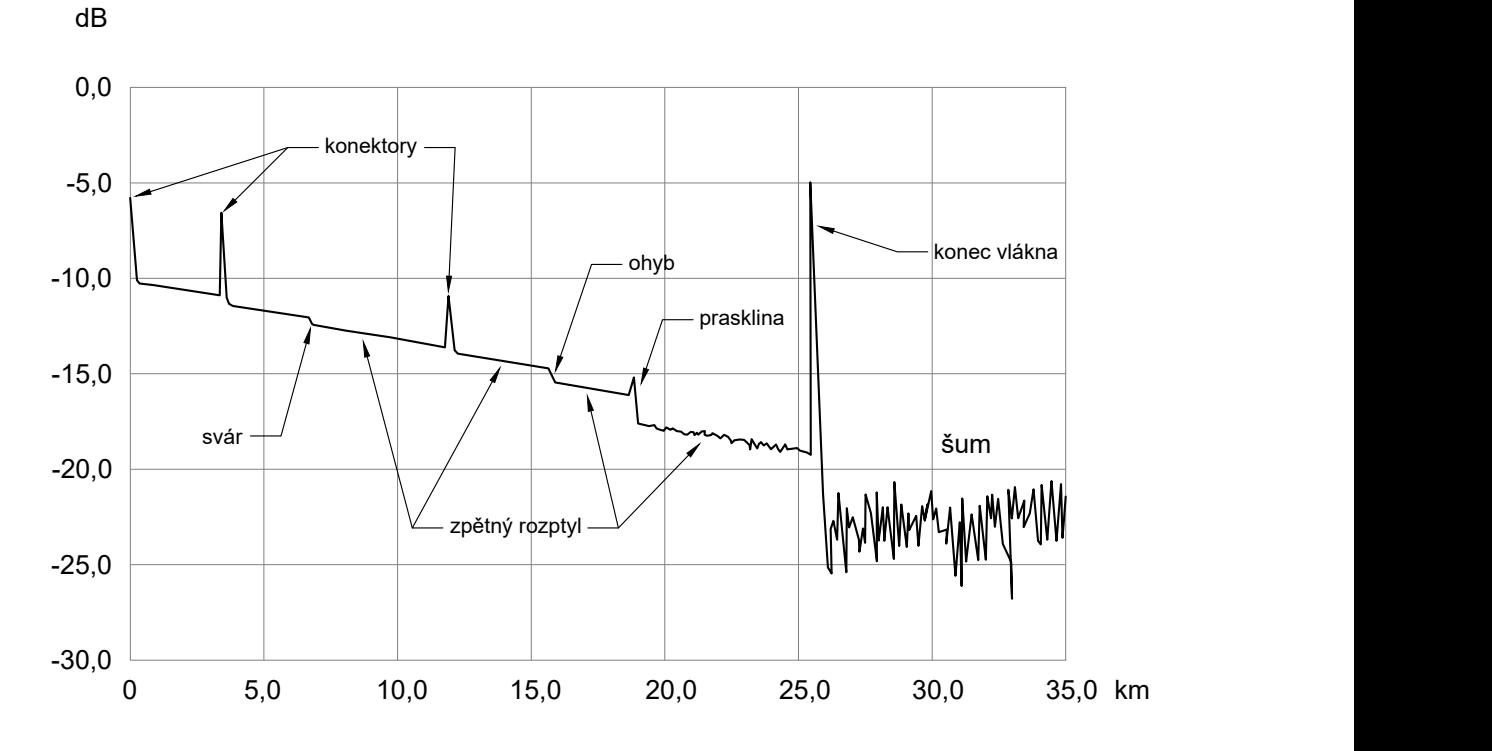

<span id="page-50-0"></span>Obr. 10.1: Příklad zpětně rozptýleného signálu.

Konektor je tedy zobrazen výkonovou špičkou, optický svár poklesem, což je způsobeno Rayleighovým rozptylem, stejně jako ohyby a praskliny. Na konci měřené trasy se nachází Fresnelův odraz.

Schéma zapojení pro měření metodou OTDR je na obr. [10.2.](#page-50-1)

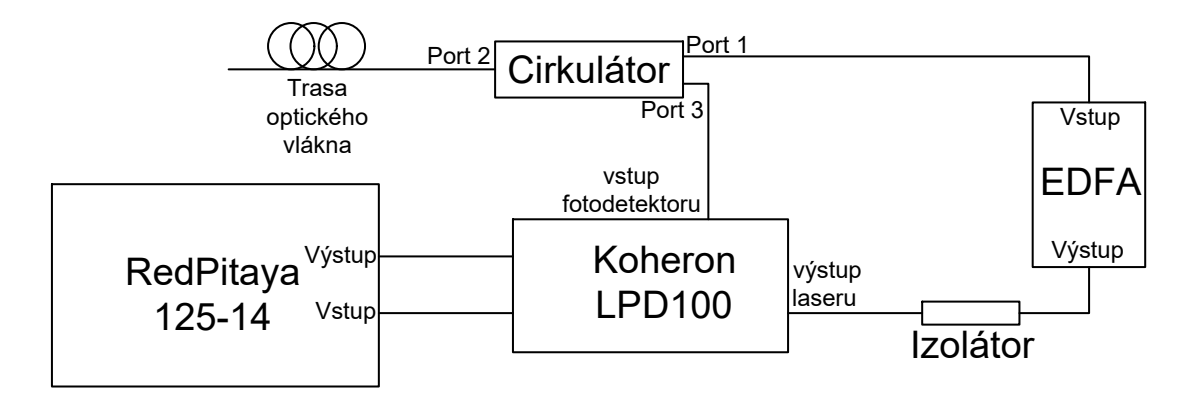

<span id="page-50-1"></span>Obr. 10.2: Schéma zapojení pro metodu OTDR.

#### <span id="page-51-0"></span>**10.2.2 Přímá metoda**

Výpočet délky vlákna u přímé metody je proveden pomocí času, za který optický puls projde měřeným vláknem. Tento výpočet je proveden pomocí vzorce [10.2.](#page-51-4)

<span id="page-51-4"></span>
$$
l = \frac{c \cdot T}{n} \qquad [m], \tag{10.2}
$$

kde  $n$  je index lomu vlákna,  $T$  je čas průchodu pulsu optickou trasou a  $c$  je rychlost světla.

Zapojení pro přímou metodu je na obr. [10.3.](#page-51-3) Hlavní výhodou toho zapojení je, že není třeba zapojovat referenční vlákno. Dále není třeba optický vysílač ani přijímač, obojí obsahuje deska Koheron LPD100. Oproti běžnému zapojení přímé metody, která měří pouze útlum optického vlákna, měří toto zapojení délku vlákna.

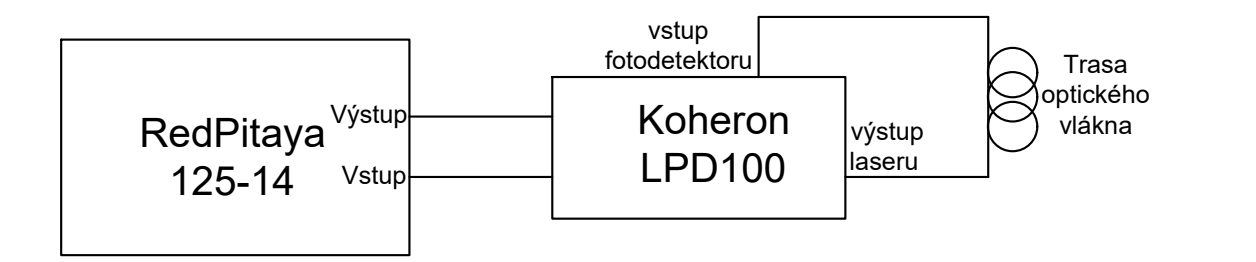

<span id="page-51-3"></span>Obr. 10.3: Schéma zapojení pro přímou metodu.

### <span id="page-51-1"></span>**10.3 Pracovní postup**

Pracovní postup obsahuje detailní popis jednotlivých kroků měření. Přesným dodržením těchto pokynů, nebudete mít problém tuto laboratorní úlohu zvládnout.

#### <span id="page-51-2"></span>**10.3.1 Přímá metoda**

- 1. Zapojte jednotlivá zařízení dle schématu viz obr. [10.3.](#page-51-3)
- 2. Zapněte zařízení Red Pitaya a laser Koheron zapojením do elektřiny.
- 3. Připojte zařízení Red Pitaya pomocí Ethernet kabelu k počítači.
- 4. Do webového prohlížeče počítače zadejte MAC adresu zařízení Red Pitaya, kterou naleznete na Ethernet portu, např. http://rp-f06e2c.local/.
- 5. Po zobrazení webového rozhraní zvolte možnost Development, poté SCPI a kliknutím na "RUN" zapnete SCPI server a zobrazí se IP adresa kterou si poznamenejte.
- 6. Spusťte program OTDR a přepněte se do okna pro přímou metodu.
- 7. Do příslušného pole vyplňte IP adresu kterou jste si poznamenali v bodě 5.
- 8. Spojkou propojte výstup laseru se vstupem fotodektoru, nastavte amplitudu pulsu a šířku pulsu. Dále vyberte "Referenční měření" a zapněte program.
- 9. Po doběhnutí programu se zobrazí hodnota referenčního triggeru v poli Trigger.
- 10. Nyní zapojte k zařízení optické vlákno, zvolte možnost "Měření délky" a opět zapněte program.
- 11. Naměřená délka se zobrazí v poli "Délka optického vlákna" a je možné ji zkontrolovat posunutím kurzoru na náběžnou hranu pulsu a to co nejpřesněji. Použijte k tomu nástroje zoomu v paletě, která se nachází na pravé straně grafu.
- 12. Měření opakujte pro další optická vlákna, zaznamenejte si naměřené hodnoty.
- 13. Délky jednotlivých optických vláken zkontrolujte pomocí komerčního zařízení OTDR a určete o kolik se hodnoty liší.

#### <span id="page-52-0"></span>**10.3.2 Metoda OTDR**

- 1. Zapojte měřící pracoviště dle schématu na obr. [10.2.](#page-50-1)
- 2. Pokud jste vypnuli zařízení Red Pitaya, je třeba opět spustit SCPI server.
- 3. V programu se přepněte do okna pro měření OTDR. Opět vyplňte IP adresu.
- 4. Zapojte měřenou trasu sestávající z více vláken.
- 5. Nastavte šířku generovaného pulsu, buď výběrem z předdefinované nabídky, nebo volbou poslední možnosti a zvolením vlastní šířky pulsu.
- 6. Dále je třeba nastavit hodnotu průměrování, která udává kolikrát bude křivka zpětného odrazu zprůměrována a tím vyhlazena.
- 7. Podle předpokládané délky optické trasy je třeba zvolit buď měření pro trasy delší nebo kratší než 20 km.
- 8. Jakmile máte vše nastaveno, spusťte měření. První výsledky celkové délky optické trasy se zobrazí prakticky okamžitě, nicméně po vygenerování více pulsů dojde k jejich zpřesnění.
- 9. Pomocí kurzorů analyzujte délky jednotlivých vláken, případně jiných nehomogenit. První kurzor nastavte na náběžnou hranu změřeného průběhu a druhý posouvejte na jednotlivé nehomogenity. Tím zjistíte v jaké délce vlákna se tyto nehomogenity nacházejí.
- 10. Měření opakujte pro různé optické trasy a vyzkoušejte i zapojením s jinými konektory např. UPC (modrý).
- 11. Naměřené hodnoty opět ověřte měřením s komerčním OTDR.

# <span id="page-53-0"></span>**10.4 Kontrolní otázky**

- 1. Jaké vlnové délky se nejčastěji využívají při měření OTDR?
- 2. Čím se liší vzorce výpočtu délky pro obě metody a proč?
- 3. Jaké jsou hlavní výhody zapojení pro přímou metodu? A co tato umí oproti běžnému zapojení?

## <span id="page-53-1"></span>**10.5 Použitá zařízení**

- Počítač s programem OTDR
- Laser s fotodetektorem Koheron LPD100
- Red Pitaya 125-14
- Izolátor
- Cirkulátor
- Optický zesilovač EDFA
- Optická vlákna

## <span id="page-53-2"></span>**10.6 Závěr**

Odpovězte na kontrolní otázky a stručně okomentujte průběh a výsledky měření. Zaměřte se na porovnání naměřených hodnot pomocí sestrojeného OTDR s naměřenými hodnotami pomocí komerčního OTDR. Své výsledky prezentujte vyučujícímu.

# <span id="page-53-3"></span>**10.7 Literatura**

- [1] FILKA, Miloslav. *Optoelektronika pro telekomunikace a informatiku. Druhé, rozšířené vydání.* Brno: Prof. Ing. Miloslav Filka, CSc. a kol., 2017. ISBN 978- 80-86785-14-1.
- [2] *Understanding OTDRs.* [online] Anritsu, 2011 [cit. 2023-05-17]. Dostupné z URL: <<https://shorturl.at/juwH1>>
- [3] BUBNÍK, Lukáš, Jiří KLAJBL a Petr MAZUCH. *Optoelektrotechnika.* [online] Brno: Code Creator, 2014 [cit. 2023-05-17]. ISBN 978-80-88058-20-5. Dostupné z URL:<<https://publi.cz/books/235/Cover.html>>.

# **Závěr**

<span id="page-54-0"></span>Cílem diplomové práce bylo vytvoření funkčního zapojení pro reflektometrickou metodu analýzy optických vláken. Nejprve bylo v rámci teoretické části detailně rozebráno fungování zařízení OTDR a s tím související děje v optických vláknech. Dále byly rozebrány jednotlivé komponenty zařízení OTDR. Základní parametry těchto komponentů jsou srovnány v přehledných tabulkách. Původně byl předpoklad, že srovnání bude obsahovat i údaj o ceně komponentů, jelikož ale většina výrobců tento údaj na svých stránkách neuvádí, byl údaj o ceně ze srovnání odebrán. Vysvětleny byly také základní parametry zařízení OTDR (dynamický rozsah, rozlišení, vlnová délka, šířka pulsu a další) a teoreticky představeny další metody měření optických vláken. Detailně byly také rozebrány optické konektory, jejich typy a také leštění.

Bylo navrženo zapojení pro měření metodou OTDR a měření přímou metodou. Zapojení obou metod je zobrazeno ve schématech a komponenty zapojení byly detailně popsány včetně základních parametrů. Původně bylo uvažováno se zakoupením nového výkonného laseru a fotodetektoru. Kvůli globálnímu nedostatku těchto komponentů a časové náročnosti na dopravu bylo zvoleno náhradní řešení s deskou Koheron LPD100, která obsahuje jak laser tak fotodetektor. Pro větší variabilitu zapojení je také možnost zvolit další desku od výrobce Koheron a to konkrétně typu LBRP2.

Pro obě metody měření byl vytvořen program ve vývojovém prostředí LabView. V diplomové práci jsou detailně popsány jednotlivé části kódů a bylo vysvětleno jak celý program funguje. V předním panelu vývojového prostředí LabView bylo také pro obě metody vytvořeno přehledné grafické uživatelské prostředí (GUI), které velmi ulehčuje měření. Program je přiložen ve dvou verzích, v české verzi a verzi anglické.

Vytvořené zapojení a programové řešení bylo otestováno pomocí několika měření. Pro metodu OTDR se jednalo celkem o tři měření různých délek optických tras. Tato měření byla porovnána s měřením komerčního zařízení OTDR.

Poslední částí diplomové práce je laboratorní úloha, která umožňuje pochopení základního principu fungování reflektometrické metody analýzy vláken. V rámci laboratorní úlohy byla popsána základní teorie, která je stěžejní pro správná měření optických vláken. Dále byla do laboratorní úlohy zařazena i přímá metoda, což studentům umožňuje vyzkoušení i další metody analýzy optických vláken. Pracovní postup obou metod byl velmi podrobně popsán krok za krokem tak, aby studenti neměli problém se správným provedením laboratorní úlohy.

# **Literatura**

- <span id="page-55-6"></span><span id="page-55-0"></span>[1] AMS-Technologies: Avalanche Photodiode APD Module for OTDR. URL [https://www.amstechnologies-webshop.com/](https://www.amstechnologies-webshop.com/avalanche-photodiode-apd-module-for-otdr-wooriro-sw11675) [avalanche-photodiode-apd-module-for-otdr-wooriro-sw11675](https://www.amstechnologies-webshop.com/avalanche-photodiode-apd-module-for-otdr-wooriro-sw11675)
- <span id="page-55-1"></span>[2] Anderson, D. R.; Johnson, L.; Bell, F. G.: *Troubleshooting Optical Fiber Networks: Understanding and Using Your Optical Time-Domain Reflectometer: Second Edition*. Elsevier Academic Press, 2004, 1 – 437 s., doi: 10.1016/B978-0-12-058661-5.X5020-4, cited by: 59. URL [https://www.scopus.com/inward/record.uri?eid=2-s2.](https://www.scopus.com/inward/record.uri?eid=2-s2.0-84941550163&doi=10.1016%2fB978-0-12-058661-5.X5020-4&partnerID=40&md5=ce92a4694786afb7bd8e8ba590bc90c5) [0-84941550163&doi=10.1016%2fB978-0-12-058661-5.X5020-4&](https://www.scopus.com/inward/record.uri?eid=2-s2.0-84941550163&doi=10.1016%2fB978-0-12-058661-5.X5020-4&partnerID=40&md5=ce92a4694786afb7bd8e8ba590bc90c5) [partnerID=40&md5=ce92a4694786afb7bd8e8ba590bc90c5](https://www.scopus.com/inward/record.uri?eid=2-s2.0-84941550163&doi=10.1016%2fB978-0-12-058661-5.X5020-4&partnerID=40&md5=ce92a4694786afb7bd8e8ba590bc90c5)
- <span id="page-55-3"></span>[3] Anritsu: Understanding OTDRs. 2011. URL [https://rossfibersolutions.com/fiber-optic-pdfs/](https://rossfibersolutions.com/fiber-optic-pdfs/Anritsu-understanding-otdrs.pdf) [Anritsu-understanding-otdrs.pdf](https://rossfibersolutions.com/fiber-optic-pdfs/Anritsu-understanding-otdrs.pdf)
- <span id="page-55-8"></span>[4] Atomowave: SOT-A80. 2016. URL http://www.atomowave.com/eng/product view.asp?cate\_idx=2& [idx=14&page=1](http://www.atomowave.com/eng/product_view.asp?cate_idx=2&idx=14&page=1)
- <span id="page-55-2"></span>[5] Barrias, A.; Casas, J. R.; Villalba, S.: A review of distributed optical fiber sensors for civil engineering applications. *Sensors (Switzerland)*, ročník 16, č. 5, 2016, doi:10.3390/s16050748, cited by: 488; All Open Access, Gold Open Access, Green Open Access. URL [https://www.scopus.com/inward/record.uri?eid=2-s2.](https://www.scopus.com/inward/record.uri?eid=2-s2.0-84969522887&doi=10.3390%2fs16050748&partnerID=40&md5=2fa75abfbd1b4b36503a65acaa25502f) [0-84969522887&doi=10.3390%2fs16050748&partnerID=40&md5=](https://www.scopus.com/inward/record.uri?eid=2-s2.0-84969522887&doi=10.3390%2fs16050748&partnerID=40&md5=2fa75abfbd1b4b36503a65acaa25502f)

[2fa75abfbd1b4b36503a65acaa25502f](https://www.scopus.com/inward/record.uri?eid=2-s2.0-84969522887&doi=10.3390%2fs16050748&partnerID=40&md5=2fa75abfbd1b4b36503a65acaa25502f)

- <span id="page-55-5"></span>[6] BeamQ-Lasers: Pulsed 1550nm FP OTDR coaxial laser module/diode. 2022. URL <https://bit.ly/3hijSjx>
- <span id="page-55-7"></span>[7] Beyondtech: What you need to know PC, UPC and APC connectors. 2014. URL [https://beyondtech.us/blogs/beyond-blog/](https://beyondtech.us/blogs/beyond-blog/guide-pc-upc-apc-connectors) [guide-pc-upc-apc-connectors](https://beyondtech.us/blogs/beyond-blog/guide-pc-upc-apc-connectors)
- <span id="page-55-4"></span>[8] Box-Optronics-Technology-Company: 1625nm DFB Pigtailed Laser diode for OTDR Transmission. 2019. URL [https://www.boxoptronics.com/laser-diode-/](https://www.boxoptronics.com/laser-diode-/1625nm-dfb-pigtailed-laser-diode-for-otdr-transmission.html) [1625nm-dfb-pigtailed-laser-diode-for-otdr-transmission.html](https://www.boxoptronics.com/laser-diode-/1625nm-dfb-pigtailed-laser-diode-for-otdr-transmission.html)
- <span id="page-56-3"></span>[9] Boyd, R. W.: *Nonlinear Optics*. Mara Conner, 2003, 1 – 578 s., doi: 10.1016/B978-0-12-121682-5.X5000-7, cited by: 3570. URL [https://www.scopus.com/inward/record.uri?eid=2-s2.](https://www.scopus.com/inward/record.uri?eid=2-s2.0-84995378070&doi=10.1016%2fB978-0-12-121682-5.X5000-7&partnerID=40&md5=9078757d2de54a193d1600b9f2d2873b) [0-84995378070&doi=10.1016%2fB978-0-12-121682-5.X5000-7&](https://www.scopus.com/inward/record.uri?eid=2-s2.0-84995378070&doi=10.1016%2fB978-0-12-121682-5.X5000-7&partnerID=40&md5=9078757d2de54a193d1600b9f2d2873b) [partnerID=40&md5=9078757d2de54a193d1600b9f2d2873b](https://www.scopus.com/inward/record.uri?eid=2-s2.0-84995378070&doi=10.1016%2fB978-0-12-121682-5.X5000-7&partnerID=40&md5=9078757d2de54a193d1600b9f2d2873b)
- <span id="page-56-2"></span>[10] Bubník, L.; Klajbl, J.; Mazuch, P.: *Optoelektrotechnika*. Brno: Code Creator, s.r.o., první vydání, 2014, ISBN 978-80-88058-20-5. URL <https://publi.cz/books/185/Cover.html>
- <span id="page-56-5"></span>[11] Chongqing-Shinebon-Opto-Electronics: 1310nm FP LD Module for OTDR. 2008. URL [http://www.cinbam.com/d/file/274c1ded8f90ed8afbe379cf76e4cf9f](http://www.cinbam.com/d/file/274c1ded8f90ed8afbe379cf76e4cf9f.pdf). [pdf](http://www.cinbam.com/d/file/274c1ded8f90ed8afbe379cf76e4cf9f.pdf)
- <span id="page-56-6"></span>[12] Chongqing-Shinebon-Opto-Electronics: 1550nm FP LD Module for OTDR. 2008. URL [http://www.cinbam.com/d/file/138ba1e3275c65ec772c077b377c55ce](http://www.cinbam.com/d/file/138ba1e3275c65ec772c077b377c55ce.pdf). [pdf](http://www.cinbam.com/d/file/138ba1e3275c65ec772c077b377c55ce.pdf)
- <span id="page-56-1"></span>[13] Derikson, D.: *Fiber Optic Test and Measurement*. Upper Saddle River: Prentice Hall, 1998, ISBN 0-13-534330-5.
- <span id="page-56-8"></span>[14] DTNT: Avalanche photodiode for OTDR use coaxial pigtail APD. URL <https://www.dtnttech.com/index.php?c=show&id=183>
- <span id="page-56-0"></span>[15] Filka, M.: *Optoelektronika pro telekomunikace a informatiku*. Brno: Prof. Ing. Miloslav Filka, Csc. a kol., druhé, rozšířené vydání vydání, 2017, ISBN 978-80- 86785-14-1.
- <span id="page-56-7"></span>[16] Focus-Technology: Made-in-China. 1998. URL [https://shengshioptical.en.made-in-china.com/product/](https://shengshioptical.en.made-in-china.com/product/RsXmjqwbpdcD/China-Ingaas-Apd-Pigtail-Module-for-OTDR-with-Pigtail.html) [RsXmjqwbpdcD/China-Ingaas-Apd-Pigtail-Module-for-OTDR-with-Pigtai](https://shengshioptical.en.made-in-china.com/product/RsXmjqwbpdcD/China-Ingaas-Apd-Pigtail-Module-for-OTDR-with-Pigtail.html)l. [html](https://shengshioptical.en.made-in-china.com/product/RsXmjqwbpdcD/China-Ingaas-Apd-Pigtail-Module-for-OTDR-with-Pigtail.html)
- <span id="page-56-9"></span>[17] FS: PC vs UPC vs APC Connector: Selecting the Right Fiber Connector Type. 2009. URL <http://bitly.ws/xsXv>
- <span id="page-56-4"></span>[18] Keiser, G.: *Optical communications essentials*. New York: McGraw-Hill, první vydání, c2003, ISBN 0-07-141204-2.
- <span id="page-56-10"></span>[19] Koheron: Laser Board for the Red Pitaya. 2015. URL <https://www.koheron.com/photonics/lbrp-laser-board-red-pitaya>
- <span id="page-57-10"></span>[20] Koheron: LPD100 User Guide. 2015. URL <https://www.koheron.com/support/user-guides/lpd100/>
- <span id="page-57-8"></span>[21] LD-PD: 200um InGaAs APD Photodiodes In TO46 Package. URL <http://www.ld-pd.com/?a=cp3&id=228>
- <span id="page-57-7"></span>[22] Macom: APD Photodetector. URL [https://www.macom.com/files/live/sites/macom/files/Product%](https://www.macom.com/files/live/sites/macom/files/Product%20Categories/MARP-A30.pdf) [20Categories/MARP-A30.pdf](https://www.macom.com/files/live/sites/macom/files/Product%20Categories/MARP-A30.pdf)
- <span id="page-57-11"></span>[23] NI: National Instruments. 1991. URL <https://www.ni.com/cs-cz.html>
- <span id="page-57-6"></span>[24] OSI-LaserDiode: 1625nm High PowerPulsed Laser Diode Module for OSA/O-TDR Applications. 2021. URL [https://www.laserdiode.com/standard\\_products/products/](https://www.laserdiode.com/standard_products/products/1625nm-High-PowerPulsed-Laser-Diode-Module) [1625nm-High-PowerPulsed-Laser-Diode-Module](https://www.laserdiode.com/standard_products/products/1625nm-High-PowerPulsed-Laser-Diode-Module)
- <span id="page-57-3"></span>[25] Paschotta, R.: Fresnel Reflections. 2004. URL [https://www.rp-photonics.com/fresnel\\_reflections.html](https://www.rp-photonics.com/fresnel_reflections.html)
- <span id="page-57-9"></span>[26] Pitaya, R.: Red Pitaya. 2013. URL <https://www.redpitaya.com/>
- <span id="page-57-1"></span>[27] Reichl, J.; Všetička, M.: Rozptyl světla v optickém vláknu. 2006. URL [http://fyzika.jreichl.com/main.article/view/](http://fyzika.jreichl.com/main.article/view/1671-rozptyl-svetla-v-optickem-vlaknu) [1671-rozptyl-svetla-v-optickem-vlaknu](http://fyzika.jreichl.com/main.article/view/1671-rozptyl-svetla-v-optickem-vlaknu)
- <span id="page-57-2"></span>[28] Sampath, U.; Kim, D.; Song, M.: Aqueous ethanol detection using a fiberoptic sensor based on Fresnel reflection. In *Optical Modeling and Performance Predictions IX*, ročník 10374, editace M. A. Kahan; M. B. Levine-West, International Society for Optics and Photonics, SPIE, 2017, str. 103740H, doi: 10.1117/12.2273724. URL <https://doi.org/10.1117/12.2273724>
- <span id="page-57-0"></span>[29] Senior, J. M.: *Optical fiber communications*. Harlow: Prentice Hall, třetí vydání, 2009, ISBN 978-0-13-032681-2.
- <span id="page-57-4"></span>[30] Shengshi-Optical: 20mw-50mw 1310nm Pulse Laser Diode. 2004. URL <https://bit.ly/3HwAoXY>
- <span id="page-57-5"></span>[31] Shengshi-Optical: 60mw-80mw 1310nm Pulse Laser Diode. 2004. URL <https://bit.ly/3he8yVT>
- <span id="page-58-5"></span>[32] Skřipský, J.: Měření parametrů optických konektorů. *Elektrorevue*, ročník 2005/12, 2005. URL <http://www.elektrorevue.cz/clanky/05012/index.html>
- <span id="page-58-1"></span>[33] Thévenaz, L.: *Advanced Fiber Optics*. EPFL Press, 2011, 1 – 388 s., cited by: 47. URL [https://www.scopus.com/inward/record.uri?eid=2-s2.](https://www.scopus.com/inward/record.uri?eid=2-s2.0-85059447488&partnerID=40&md5=50f2484ede0e7debdd03e9d15785ecc4) [0-85059447488&partnerID=40&md5=50f2484ede0e7debdd03e9d15785ecc4](https://www.scopus.com/inward/record.uri?eid=2-s2.0-85059447488&partnerID=40&md5=50f2484ede0e7debdd03e9d15785ecc4)
- <span id="page-58-0"></span>[34] VIAVI: Working Principle and Characteristics of OTDRs. 2018. URL [https://www.viavisolutions.com/en-us/](https://www.viavisolutions.com/en-us/working-principle-and-characteristics-otdrs) [working-principle-and-characteristics-otdrs](https://www.viavisolutions.com/en-us/working-principle-and-characteristics-otdrs)
- <span id="page-58-4"></span>[35] VIAVI: Choosing the Right Optical Time Domain Reflectometer (OTDR). 2020. URL <http://bitly.ws/xsXm>
- <span id="page-58-2"></span>[36] YISINC-TECHNOLOGY: 850nm VCSEL Laser Diode Module. URL [http://www.yisinc-tech.com/product/en/](http://www.yisinc-tech.com/product/en/850nm-VCSEL-Laser-Diode-Module.html) [850nm-VCSEL-Laser-Diode-Module.html](http://www.yisinc-tech.com/product/en/850nm-VCSEL-Laser-Diode-Module.html)
- <span id="page-58-3"></span>[37] YISINC-TECHNOLOGY: InGaAs APD Pigtail Module. URL [http://www.yisinc-tech.com/product/en/](http://www.yisinc-tech.com/product/en/InGaAs-APD-Pigtail-Module.html) [InGaAs-APD-Pigtail-Module.html](http://www.yisinc-tech.com/product/en/InGaAs-APD-Pigtail-Module.html)

# **Seznam symbolů a zkratek**

<span id="page-59-0"></span>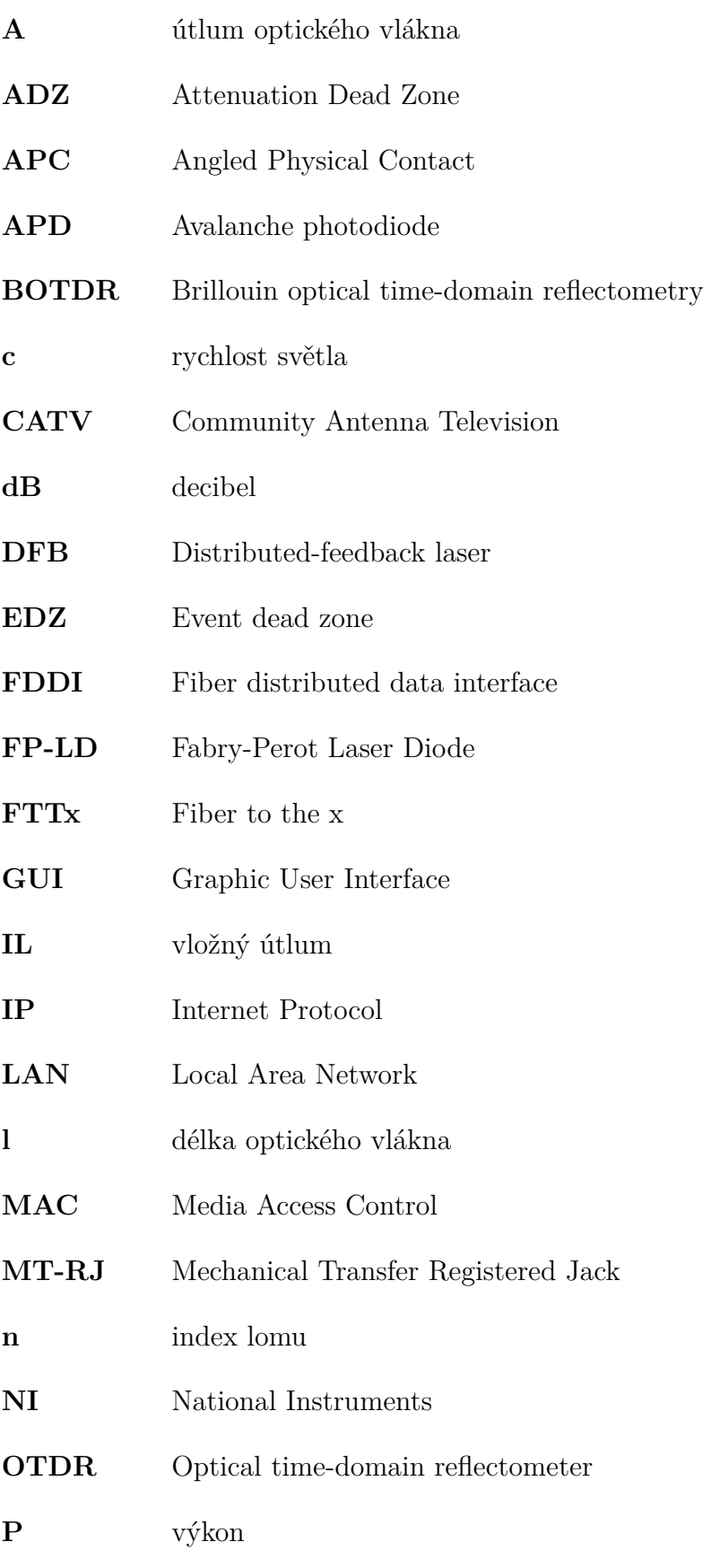

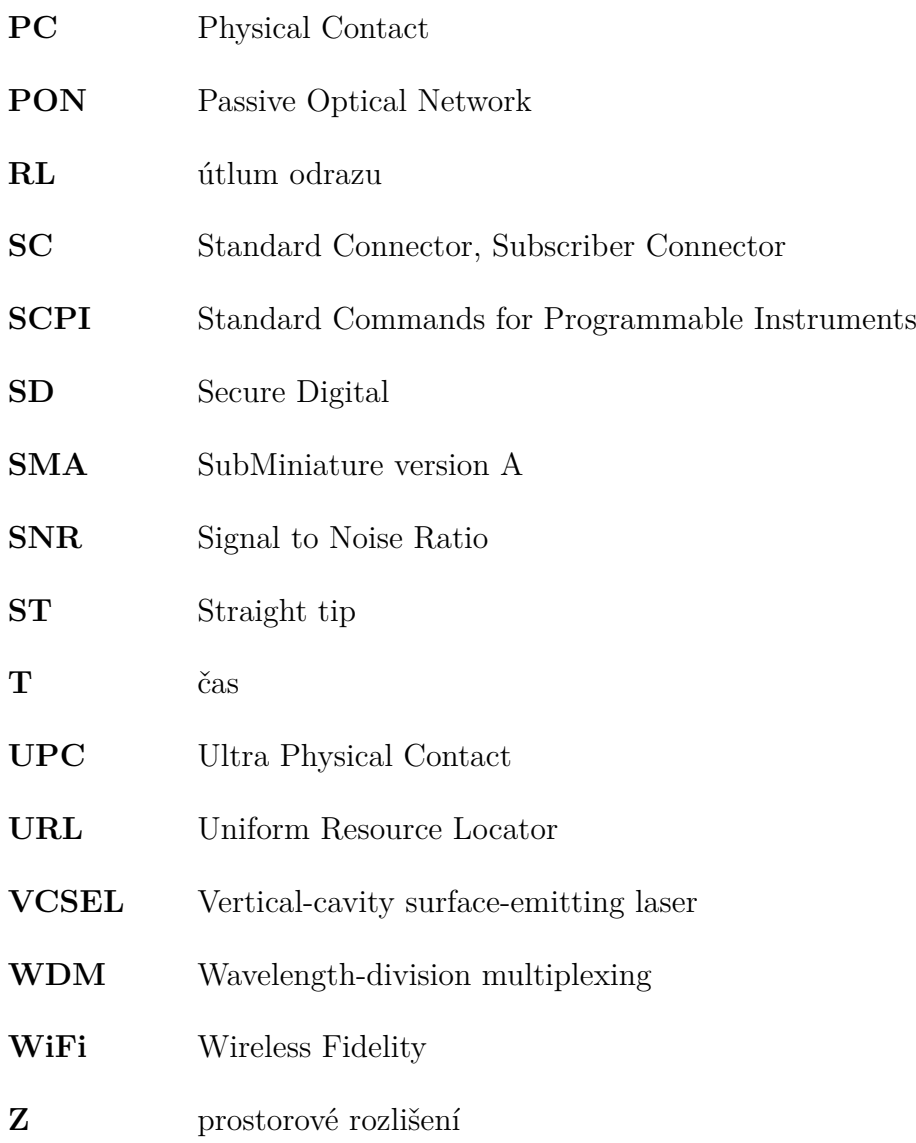

# **Seznam příloh**

<span id="page-61-0"></span>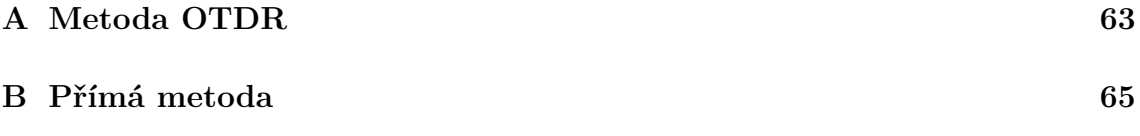

# <span id="page-62-0"></span>**A Metoda OTDR**

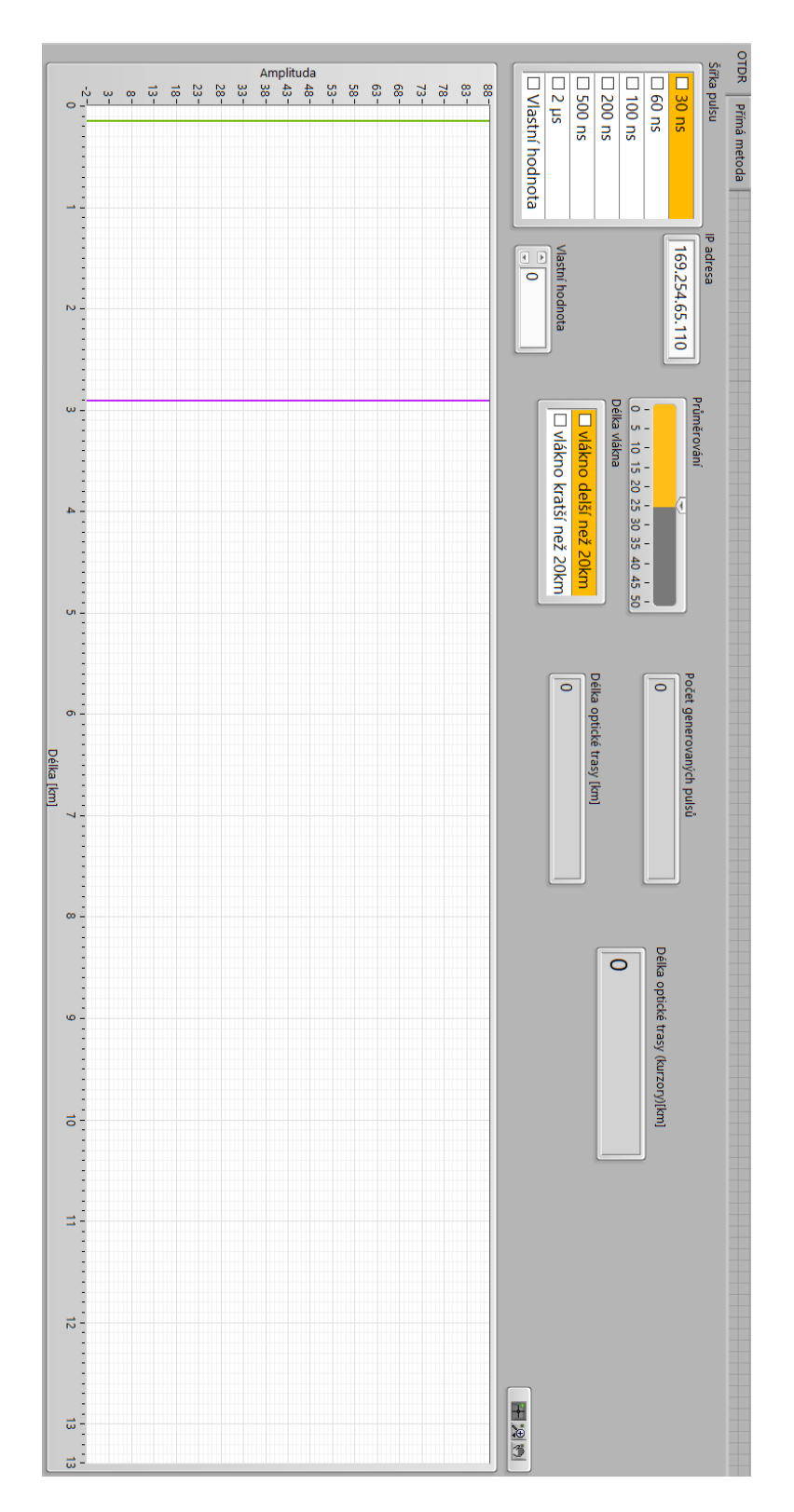

<span id="page-62-1"></span>Obr. A.1: Přední panel pro metodu OTDR.

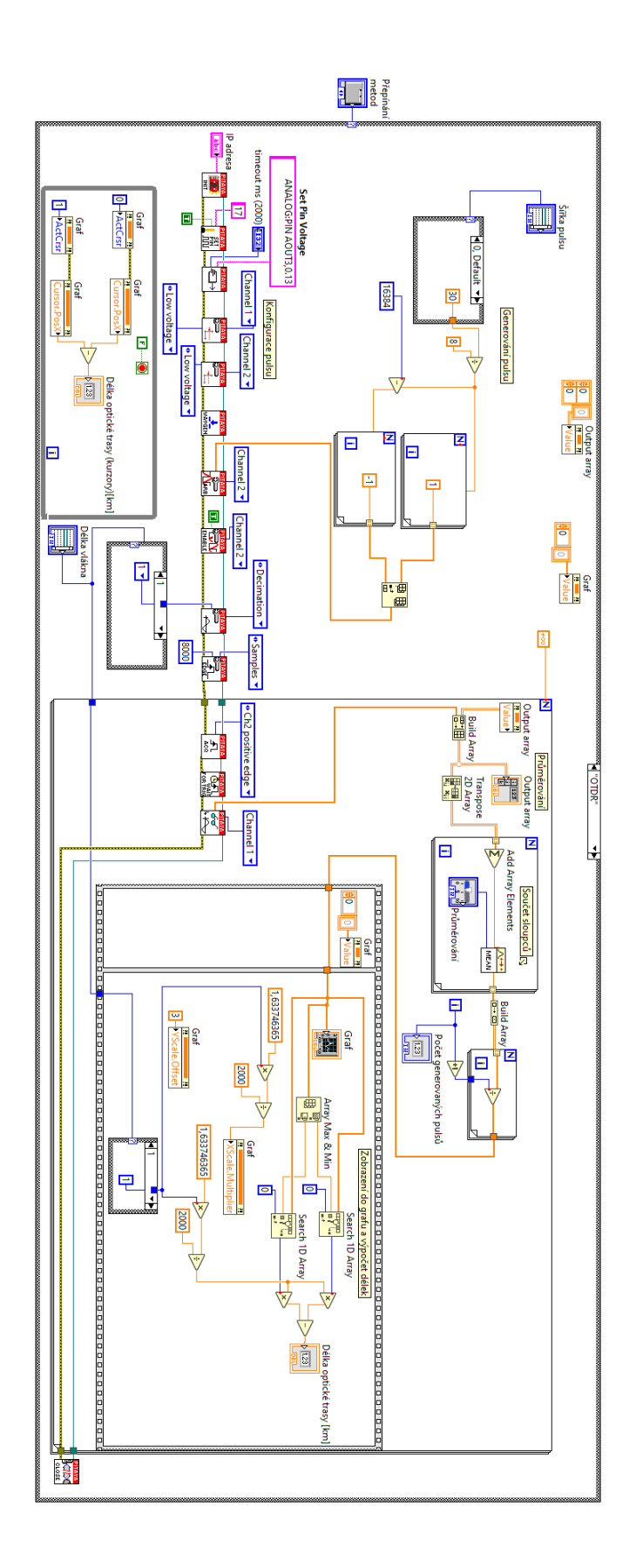

<span id="page-63-0"></span>Obr. A.2: Blokový diagram pro metodu OTDR.

# <span id="page-64-0"></span>**B Přímá metoda**

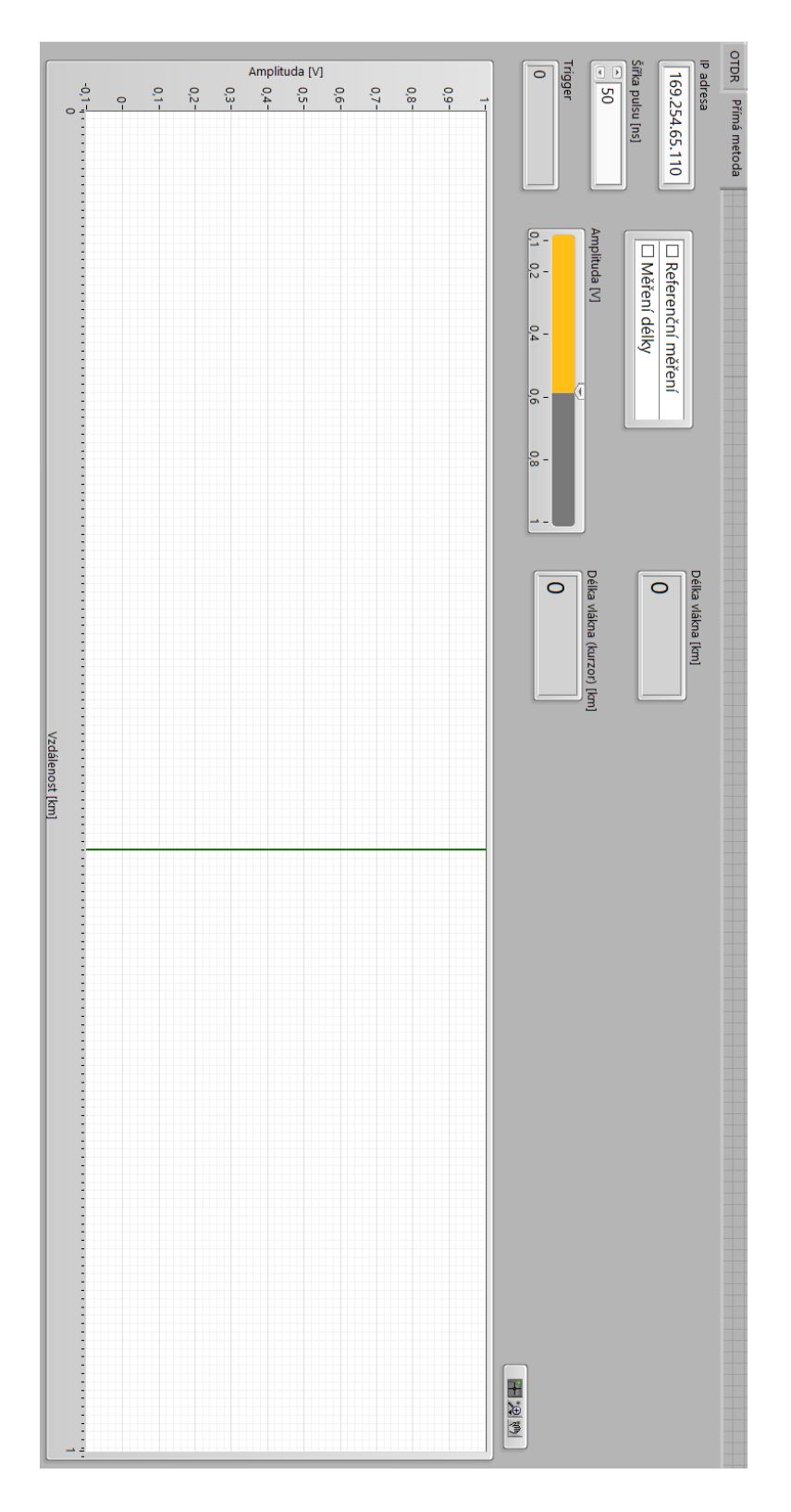

<span id="page-64-1"></span>Obr. B.1: Přední panel pro přímou metodu.

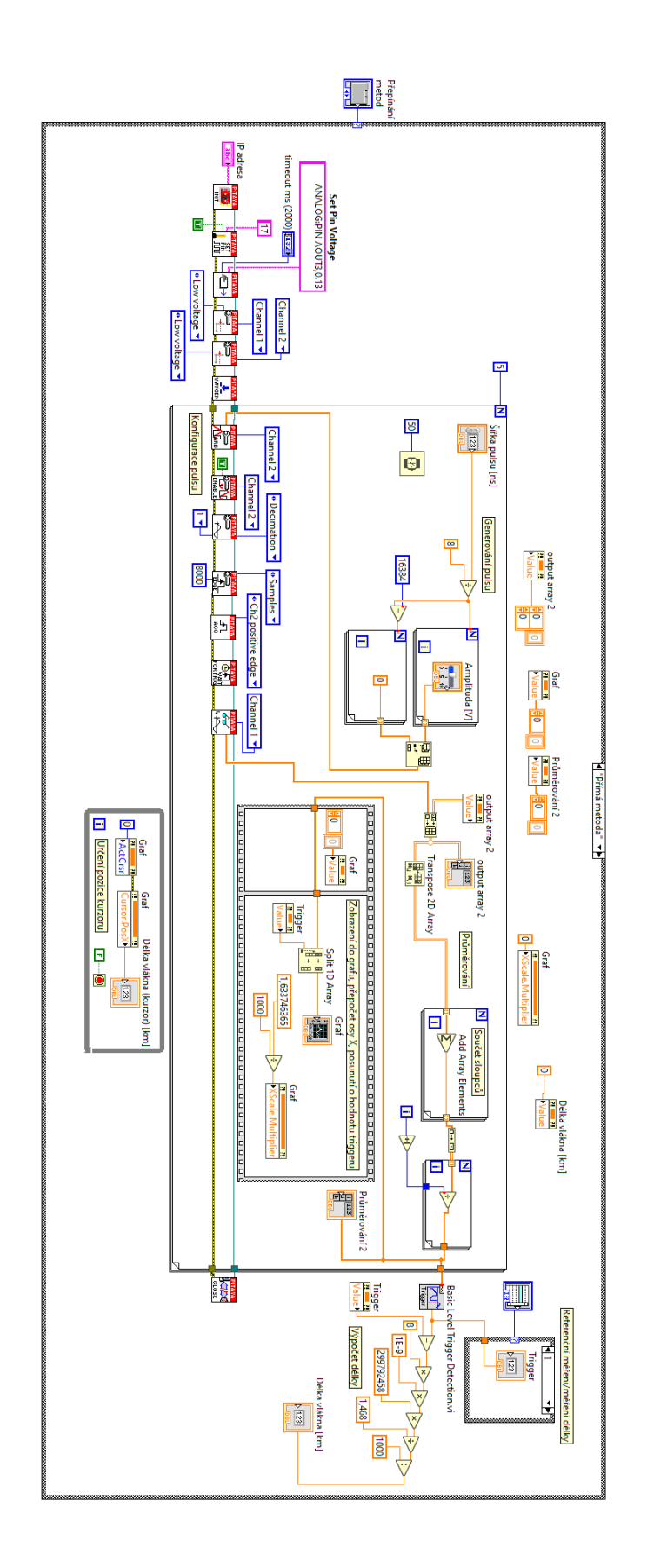

<span id="page-65-0"></span>Obr. B.2: Blokový diagram pro přímou metodu.